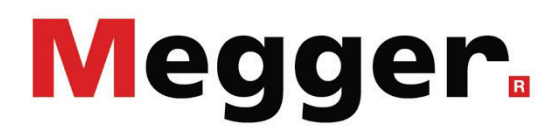

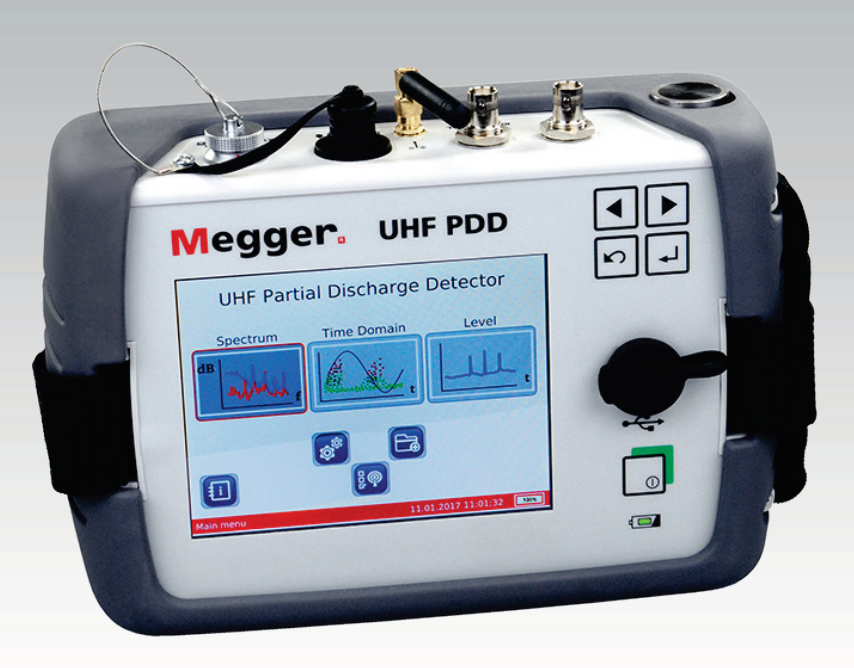

# UHF PDD UHF PD Detector

# BEDIENHANDBUCH

Artikelnummer:

A (01/2023) - DE<br>85336

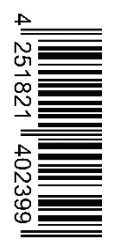

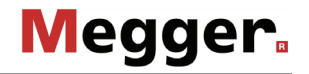

# Beratung durch Megger

Das vorliegende Bedienungshandbuch ist als Bedienungsanweisung und Nachschlagewerk konzipiert und soll Ihnen dabei helfen, Fragen und Probleme auf möglichst schnelle Art und Weise zu lösen. Bei Problemen bitten wir Sie, zuerst das Handbuch sorgfältig zu lesen.

Machen Sie dazu Gebrauch vom Inhaltsverzeichnis und lesen Sie den betreffenden Abschnitt sorgfältig durch. Überprüfen Sie außerdem sämtliche Anschlüsse und Verbindungen der Geräte.

Sollten dennoch Fragen offen bleiben oder sollten Sie die Hilfe einer autorisierten Servicewerkstatt benötigen, wenden Sie sich bitte an eine der folgenden Adressen:

Megger Limited Megger Germany GmbH (Baunach) Archcliffe Road Kent CT17 9EN T: +44 (0) 1304 502100 F: +44 (0)1 304 207342 E: uksales@megger.com Dr.-Herbert-Iann-Str. 6 D - 96148 Baunach  $T: +49 / 9544 / 68 - 0$ F: +49 / 9544 / 22 73 E: team.dach@megger.com

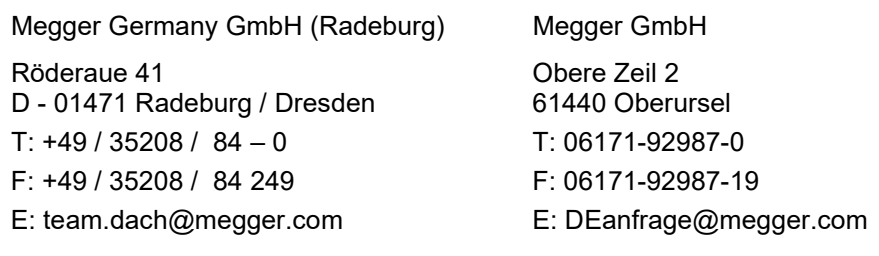

Megger

Alle Rechte sind vorbehalten. Ohne vorherige schriftliche Genehmigung von Megger darf kein Teil dieses Handbuches fotokopiert oder in irgendeiner anderen Form reproduziert werden. Inhaltliche Änderungen dieses Handbuches behalten wir uns ohne vorherige Ankündigung vor. Megger haftet nicht für technische oder drucktechnische Fehler oder Mängel in diesem Handbuch. Ebenso übernimmt Megger keine Haftung für Schäden, die direkt oder indirekt auf Lieferung, Leistung oder Nutzung dieses Materials zurückzuführen sind.

# Gewährleistungsbedingungen

Megger leistet dem Käufer für die von Megger vertriebenen Produkte Gewähr nach Maßgabe der nachfolgend aufgeführten Bedingungen.

Megger gewährleistet, dass Megger-Produkte zum Zeitpunkt der Lieferung frei von Fabrikations- und Materialfehlern sind, welche ihren Wert oder ihre Tauglichkeit erheblich mindern. Diese Gewährleistung umfasst nicht Fehler gelieferter Software. Während der Gewährleistung wird Megger mangelhafte Teile nach eigener Wahl reparieren oder durch neue oder neuwertige Teile (mit gleicher Funktionsfähigkeit und Lebensdauer wie Neuteile) ersetzen.

Verschleißteile, Leuchtmittel, Sicherungen, Batterien und Akkus sind aus der Gewährleistung ausgeschlossen.

Weitergehende Gewährleistungsansprüche, insbesondere solche aus Mangelfolgeschäden, können nicht geltend gemacht werden. Alle gemäß dieser Gewährleistung ersetzten Teile und Produkte werden Eigentum von Megger.

Die Gewährleistungsansprüche gegenüber Megger erlöschen mit dem Ablauf von 12 Monaten ab dem Übergabedatum. Die von Megger im Rahmen der Gewährleistung gelieferten Teile fallen für die noch verbleibende Dauer der Gewährleistung, jedoch für mindestens 90 Tage, ebenfalls unter diese Gewährleistung.

Gewährleistungsmaßnahmen erfolgen ausschließlich durch Megger oder eine autorisierte Servicewerkstatt.

Diese Gewährleistung umfasst nicht Fehler oder Schäden, die dadurch entstanden sind, dass die Produkte Bedingungen ausgesetzt werden, die nicht den Spezifikationen entsprechen, fehlerhaft gelagert, befördert, gebraucht oder von nicht durch Megger autorisierten Stellen gewartet oder installiert wurden. Die Gewährleistung gilt nicht für Schäden infolge von natürlichem Verschleiß, höherer Gewalt oder Verbindung mit Fremdteilen.

Für Schadenersatzansprüche aus der Verletzung von Nachbesserungs- oder Nachlieferungsansprüchen haftet Megger nur bei grober Fahrlässigkeit oder Vorsatz. Jegliche Haftung für leichte Fahrlässigkeit wird ausgeschlossen.

Da in manchen Ländern Ausschlüsse und/oder Einschränkungen von gesetzlichen Gewährleistungen oder von Folgeschäden nicht zulässig sind, kann es sein, dass die hier aufgeführten Haftungsbeschränkungen für Sie keine Geltung haben.

# **Inhaltsverzeichnis**

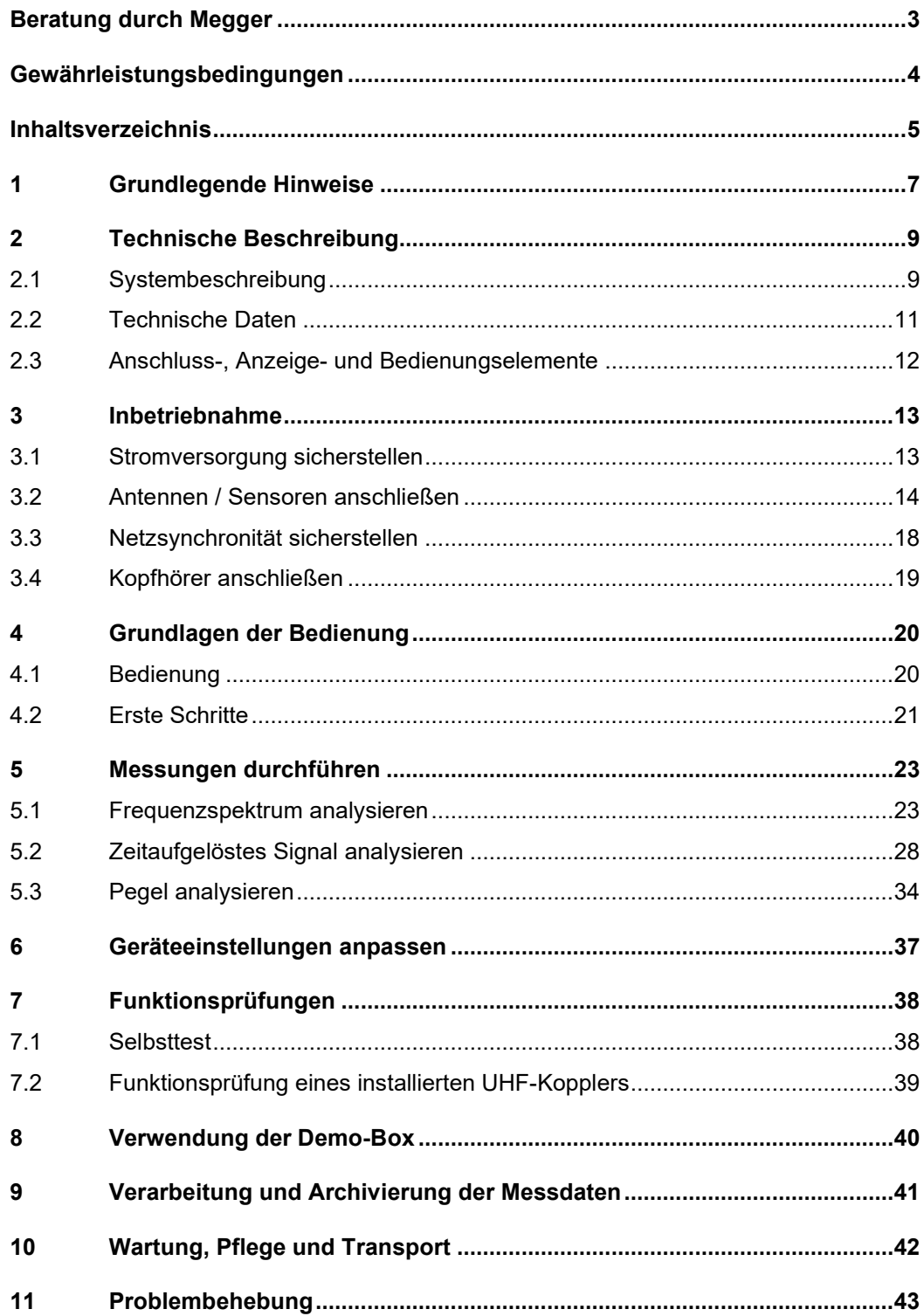

# 1 Grundlegende Hinweise

Sicherheits Dieses Handbuch enthält elementare Hinweise zur Inbetriebnahme und Betrieb des *vorkehrungen* Gerätes / Systems. Daher muss sichergestellt sein, dass dieses Handbuch dem autorisierten und geschulten Bedienpersonal jederzeit zugänglich ist. Das Bedienpersonal hat das Handbuch genau zu lesen. Der Hersteller haftet in keinem Fall für Schäden an Personen und Material, welche durch die Nichtbeachtung der in diesem Handbuch enthaltenen Sicherheitshinweise entsteht.

Es sind die landesspezifischen Normen und Vorschriften zu beachten!

Verwendete Die folgenden Signalworte und Symbole werden in dieser Bedienungsanleitung und auch Signalworte und auf dem Produkt selbst verwendet: *Symbole* 

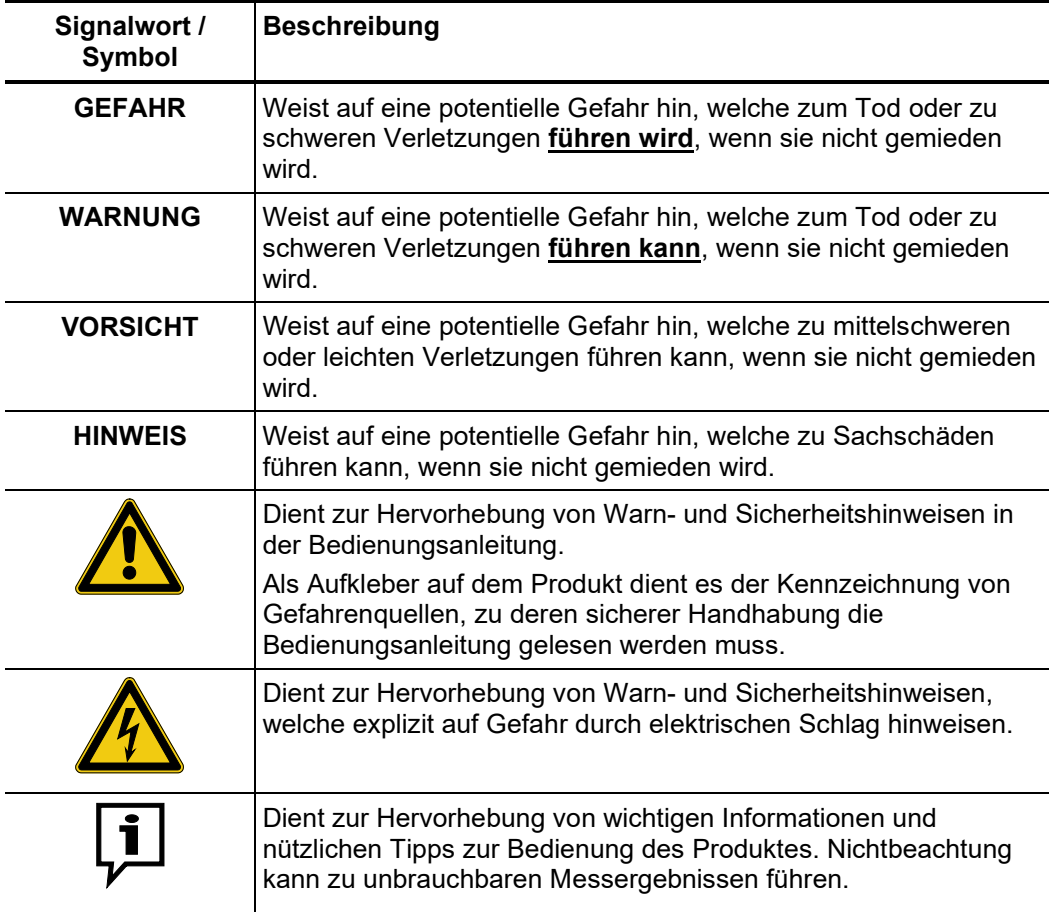

*Arbeiten mit Produkten Z*u beachten sind die allgemein gültigen elektrischen Vorschriften des Landes, in dem das von Megger Gerät errichtet und betrieben wird sowie die bestehenden nationalen Vorschriften zur Unfallverhütung und eventuell intern existierende Vorschriften (Arbeits-, Betriebs- und Sicherheitsvorschriften) des Betreibers.

> Nach dem Arbeiten am System, ist dieses spannungsfrei zu schalten und gegen Wiedereinschalten zu sichern, sowie zu entladen, zu erden und kurzzuschließen.

> Originalzubehör dient der Systemsicherheit und Funktionssicherheit. Die Verwendung anderer Teile ist unzulässig und führt zum Verlust der Gewährleistung.

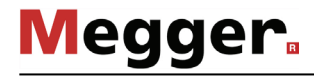

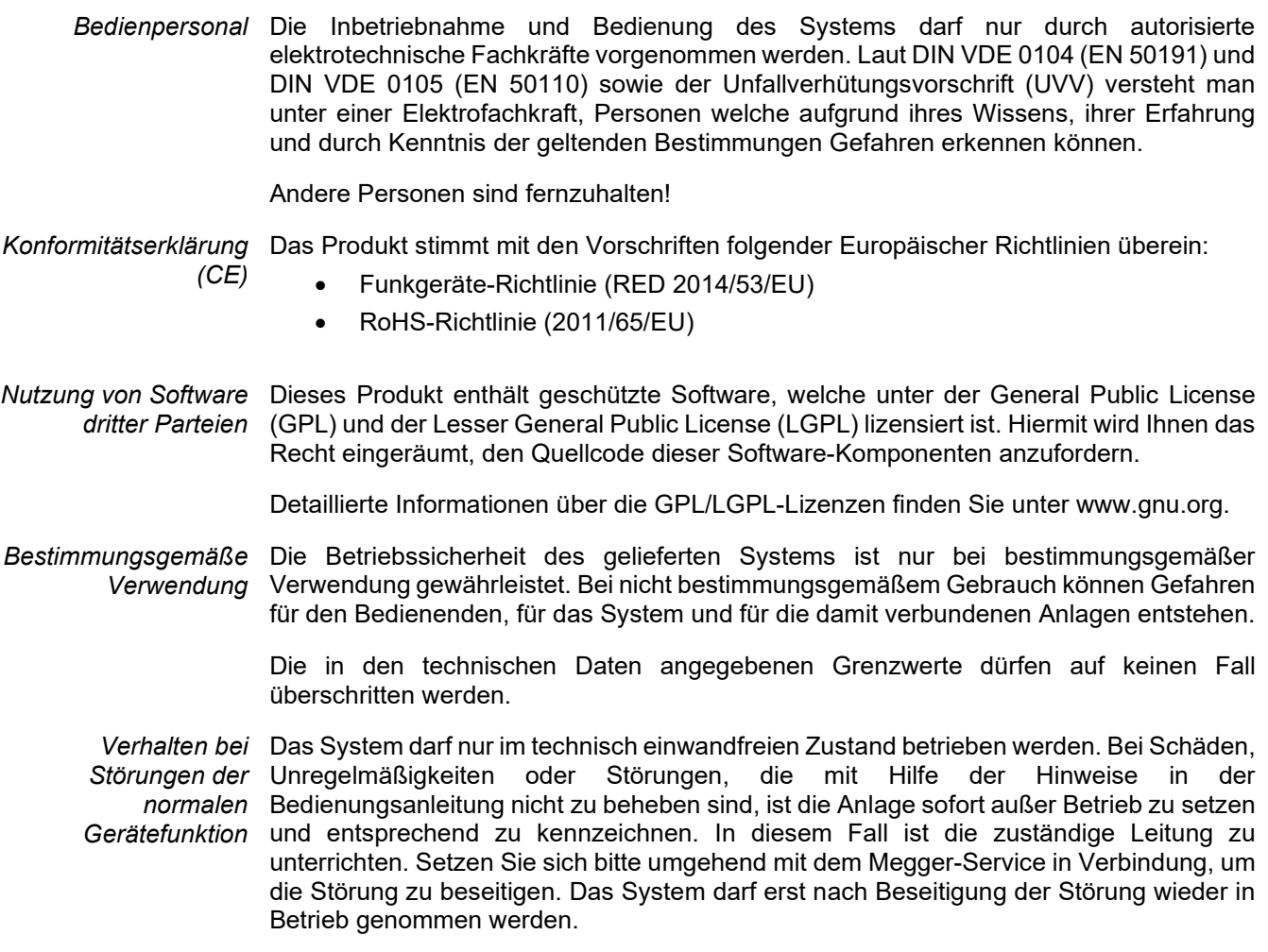

# 2 Technische Beschreibung

# 2.1 Systembeschreibung

Verwendungszweck Defekte an Mittel- und Hochspannungsgarnituren erfordern nicht nur kostenintensive Reparaturen, sondern können zu Ausfällen von Netzabschnitten mit entsprechenden Konsequenzen führen. Dementsprechend liegt es im Interesse aller Netzbetreiber, Anzeichen sich anbahnender Defekte frühestmöglich erkennen und rechtzeitig geeignete Gegenmaßnahmen ergreifen zu können.

> Mit dem UHF PDD bietet Megger ein leichtes, robustes und portables Messgerät, mit welchem verschiedene Betriebsmittel schnell auf Teilentladungssignale im Ultra-High-Frequency (UHF) - Bereich von 150 MHz bis 1000 MHz untersucht werden können. Die Signalerfassung kann dabei wahlweise über UHF-Antenne, UHF-Koppler oder auch beides gleichzeitig erfolgen. Das Gerät bietet darüber hinaus aber auch die Möglichkeit, die von HFCT- und TEV-Sensoren ausgekoppelten Hochfrequenzsignale (in den Grenzfrequenzen von 100 kHz <= f <= 70 MHz) darzustellen und zu analysieren.

> Im Zusammenspiel mit dem ebenfalls von Megger entwickelten UHF-Koppler UHF C-1 eignet sich der UHF PDD insbesondere zur Überprüfung von spannungsführenden Hochspannungsendverschlüssen, deren Ausfall meist besonders verheerende Auswirkungen auf den Netzbetrieb nach sich zieht. Aber auch für regelmäßige und schnelle Überprüfungen von weitläufigen Anlagen wie z.B. Umspannwerken bildet der UHF PDD in Kombination mit einer UHF-Antenne das perfekte Werkzeug.

> Dank der beiden UHF-Signaleingänge kann mit dem UHF PDD ein Echtzeit-Vergleich zwischen dem Grundstörpegel der Umgebung (z.B. verursacht durch Sendeanlagen) und dem impulsförmigen Nutzsignal am Sensor oder der Antenne vorgenommen werden. Natürlich können bei Bedarf auch problemlos zwei Sensorsignale miteinander verglichen werden.

Vorteile des Das UHF-Frequenzband ist ideal, um die durch Teilentladungen hervorgerufenen  $U$ HF-Messung elektromagnetischen Impulse selektiv und störresistent zu messen, da Störgrößen von beispielsweise Umrichtern oder Transformatoren ihren größten Störbeitrag in Frequenzen <100 MHz liefern.

> Durch die Messung im UHF-Frequenzband sind auch die Unterschiede von äußeren Korona- und Gleitentladungen zu den gefährlichen internen Entladungen erkennbar.

*Leistungsmerkmale* Der UHF PD Detector vereint die folgenden Leistungsmerkmale in einem Gerät:

- Messung von TE-Signalen im UHF-Bereich
- Spektrum-, Zeit- und Pegelmessung an spannungsführenden Betriebsmitteln
- Echtzeit-Signalvergleich dank zwei Kanälen
- Intuitive Bedienung über Touchscreen oder Bedientasten
- Leistungsstarker interner Akku ermöglicht lange Betriebszeit
- Eingebauter UHF-Pulsgenerator zur Funktionsprüfung und Überprüfung von Sensorinstallationen
- Netzsynchronisation über interne oder externe Sensoren

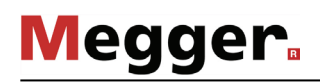

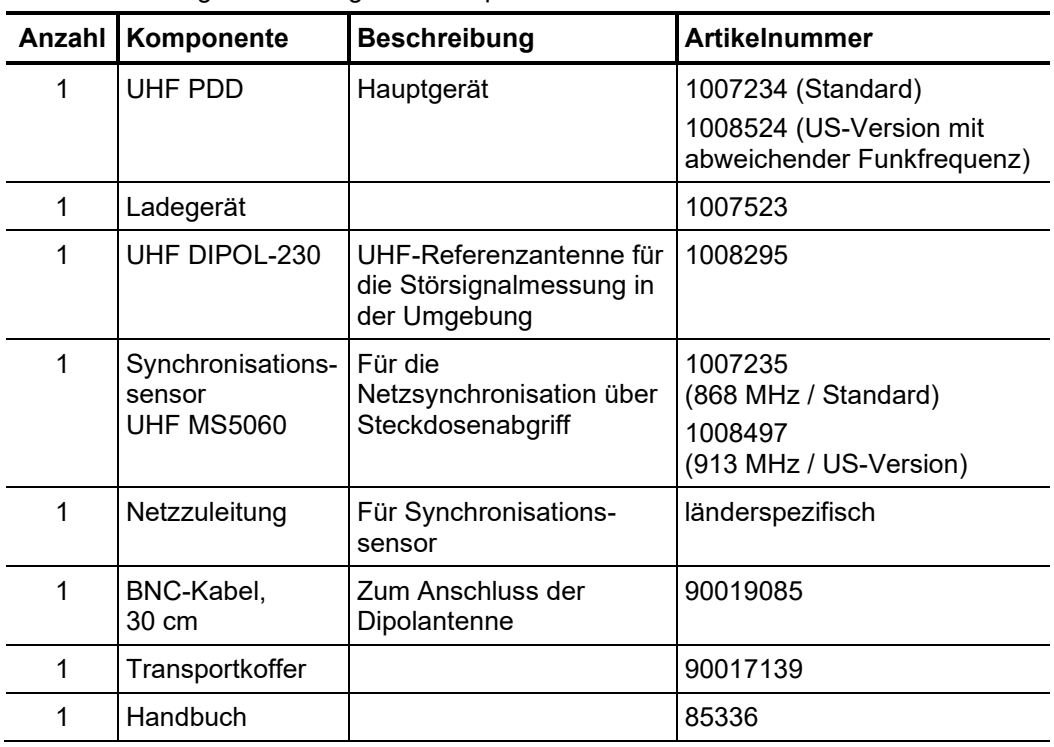

### *Lieferumfang* Der Lieferumfang umfasst folgende Komponenten:

*Lieferumfang prüfen* Prüfen Sie den Lieferumfang unmittelbar nach Erhalt auf Vollständigkeit und äußerlich sichtbare Beschädigungen. Geräte mit erkennbaren Schäden dürfen unter keinen Umständen in Betrieb genommen werden. Sollte etwas fehlen oder beschädigt sein, setzen Sie sich bitte umgehen mit Ihrem Vertriebspartner in Verbindung.

Optionales Zubehör Im Bedarfsfall kann das folgende optionale Zubehör über den Vertrieb bestellt werden:

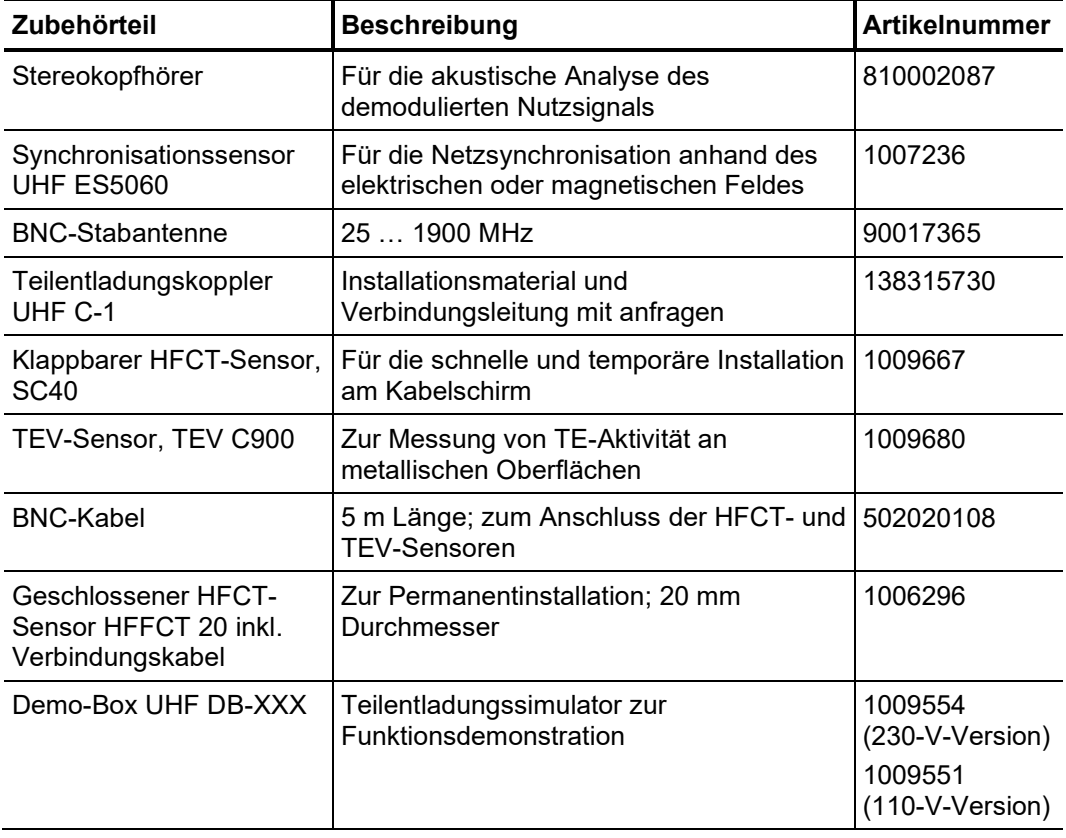

# 2.2 Technische Daten

Der UHF PD Detector ist durch folgende Parameter spezifiziert:

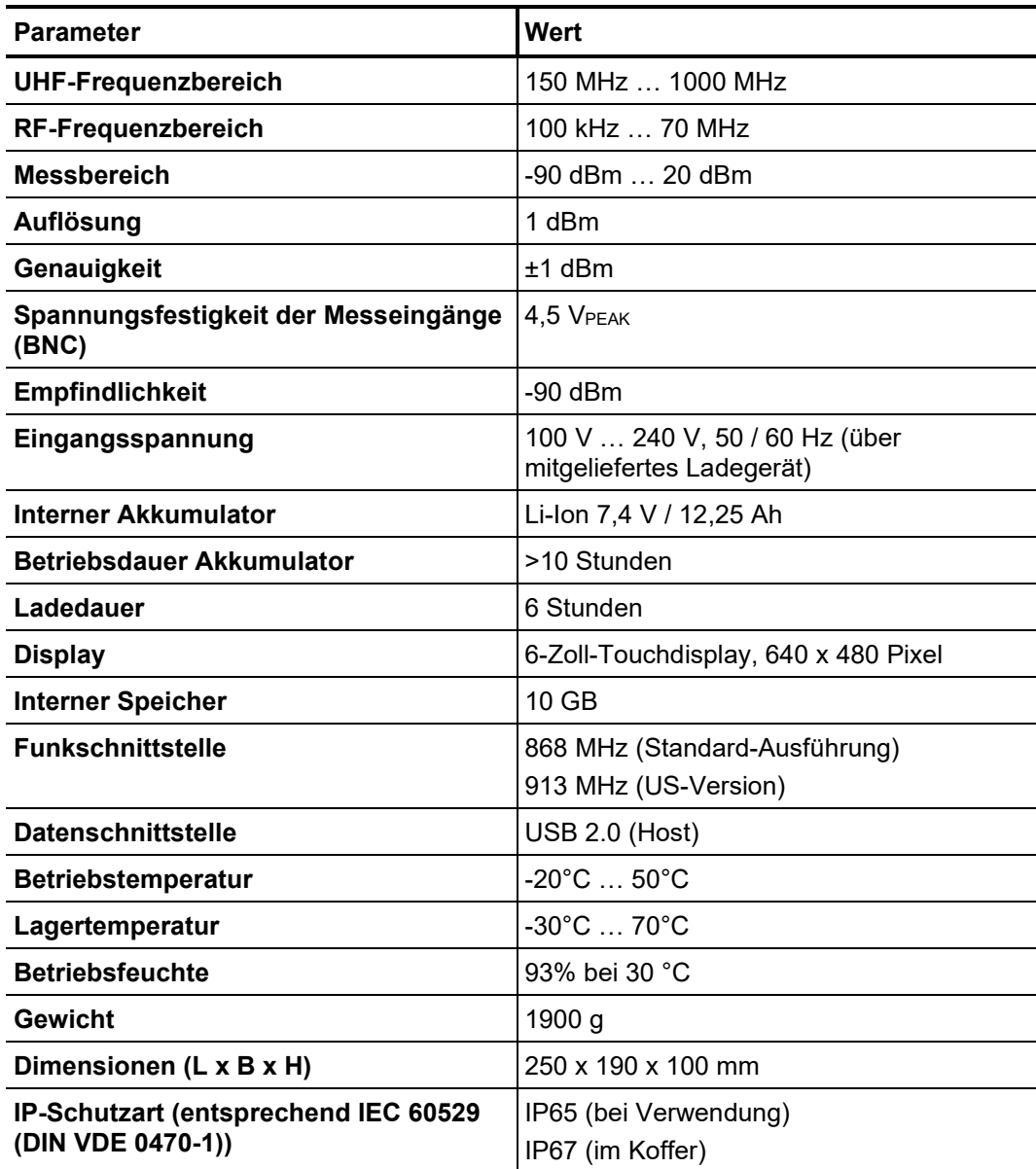

Die mitgelieferten Sensoren sind durch folgende Parameter spezifiziert:

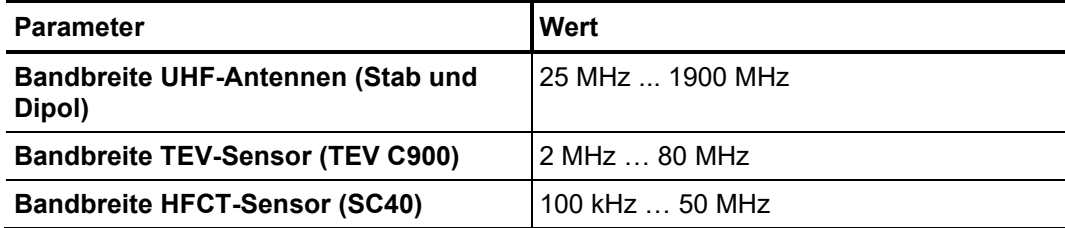

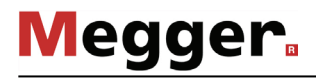

# 2.3 Anschluss-, Anzeige- und Bedienungselemente

Steuer-Modul Der UHF PD Detector verfügt über die folgenden Anschluss-, Anzeige- und Bedienelemente:

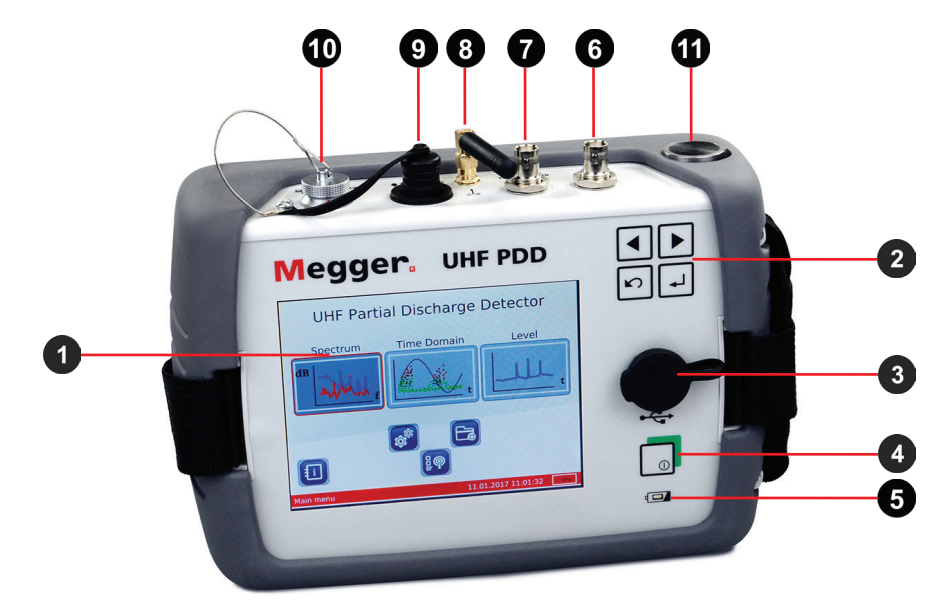

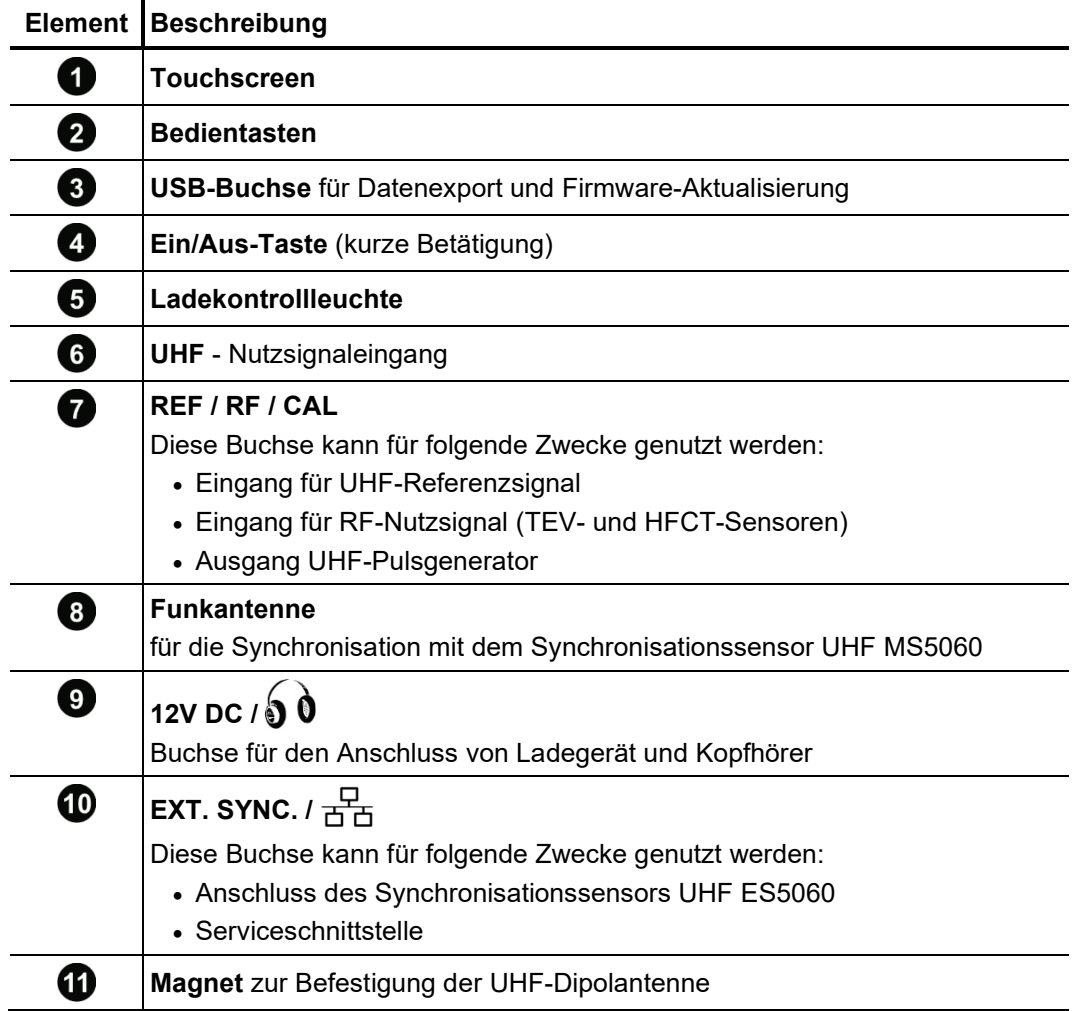

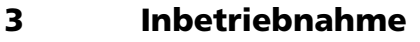

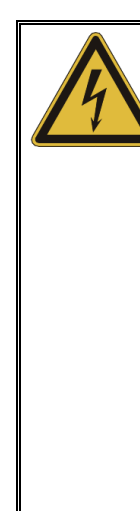

# **GEFAHR**

**Lebensgefahr durch elektrischen Schlag oder Lichtbögen** Um bei der Inbetriebnahme und Nutzung des Detektors jegliche elektrische Gefährdung zu vermeiden, sind folgende Hinweise einzuhalten:

- Jeglichen Hinweisen, Belehrungen, Verhaltensregeln und Betriebsanweisungen des Anlagenverantwortlichen / Anlagenbetreibers ist Folge zu leisten!
- Bei der Annäherung an spannungsführende Betriebsmittel dürfen die entsprechend der Spannungshöhe geltenden Sicherheitsabstände niemals unterschritten werden! Informationen bezüglich der einzuhaltenden Mindestabstände sind vor Beginn der Arbeiten beim Anlagenverantwortlichen / Anlagenbetreiber einzuholen.
- Antennen, welche zu Messzwecken an den Detektor angeschlossen werden, sind elektrisch leitfähige Teile. Dementsprechend ist deren Länge bei der Annäherung an spannungsführende Teile insbesondere zu berücksichtigen!

# 3.1 Stromversorgung sicherstellen

*Akkubetrieb* Der UHF PD Detector ist mit einem internen Li-Ion-Akku ausgerüstet. Das Gerät kann damit mindestens 10 Stunden lang betrieben werden.

> Vor der Installation am Einsatzort sollte der Detektor kurz eingeschaltet und der Ladezustand des Akkus anhand des rechts unten im Display angezeigten Ladebalkens geprüft werden. Sollte der Balken kaum noch gefüllt sein, empfiehlt es sich, den Akku vor Beginn der Messung noch einmal aufzuladen.

> Sollte sich in unmittelbarer Umgebung zum Einsatzort eine Steckdose befinden, kann der Detektor während der Messung auch über das angeschlossene Ladegerät betrieben werden.

A*kku aufladen* Um den UHF PD Detector aufzuladen, schließen Sie das Gerät an das allgemeine Stromnetz an. Verwenden Sie stets das mitgelieferte Ladegerät. Stecken Sie den runden Stecker des Ladegerätes in die Buchse **12 V DC** des Detektors. Beachten Sie die Markierungen an Stecker und Buchse. Der Stecker muss fühlbar einrasten.

> Ein vollständiger Ladezyklus dauert ca. 6 Stunden. Während des Ladevorgangs leuchtet die Ladekontrollleuchte b rot. Der Akku ist voll wiederaufgeladen, sobald die Ladekontrollleuchte erlischt.

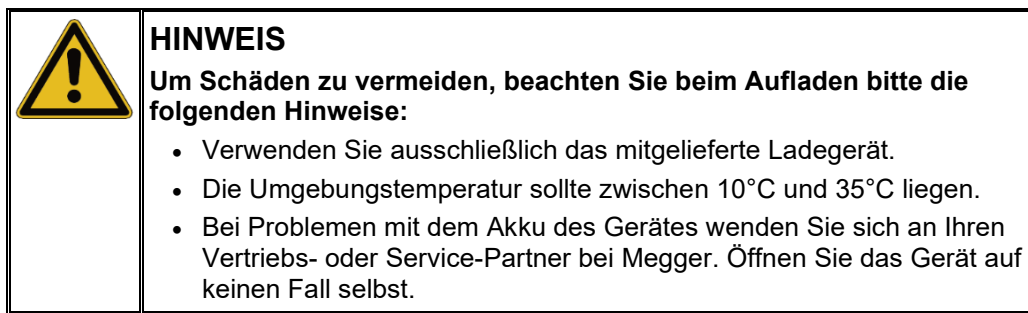

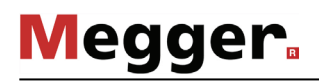

# 3.2 Antennen / Sensoren anschließen

*Einführung* Prinzipiell können an das Gerät verschiedenste Arten von Sensoren und Antennen angeschlossen werden, solange diese ein verwertbares Eingangssignal liefern.

> Neben UHF-Antennen und -Sensoren, welche Signale im Frequenzbereich von 150 MHz bis 1000 MHz liefern (UHF-Modus), eignet sich der Detektor auch für den Anschluss an TEV- und HFCT-Sensoren. Bei dieser Art von Sensoren mit welchen Teilentladungen kapazitiv bzw. induktiv diagnostiziert werden können, arbeitet der Detektor im RF-Modus im Frequenzbereich von 100 kHz bis 70 MHz. Prinzipiell kann mit den TEV- und HFCT-Sensoren auch im UHF-Modus gemessen werden. Die Sensoren funktionieren in diesem Fall wie Antennen, bieten jedoch im Vergleich zu diesen eine geringere Empfindlichkeit.

*Anschluss von UHF-* Um im UHF-Modus messen zu können, muss an den BNC-Steckverbinder des Sensoren Messeingangs UHF 6 eine UHF-Antenne angeschlossen werden. Neben der im Lieferumfang enthaltenen Stabantanne können dafür auch andere geeignete Antennen und Sensoren genutzt werden (wie z.B. der optional erhältliche TE-Koppler UHC-C1 und die mitgelieferten TEV- und HFCT-Sensorten).

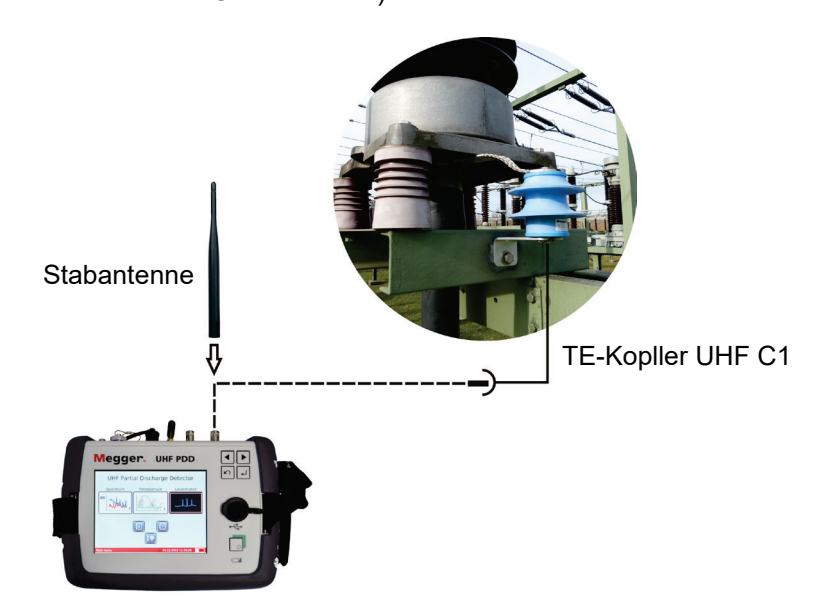

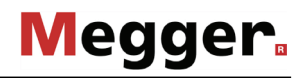

Es besteht darüber hinaus die Möglichkeit ein zweites "Referenz"-Signal einzukoppeln, um das Frequenzspektrum des Nutzsignals damit vergleichen zu können. Dafür empfiehlt es sich, eine geeignete UHF-Referenzantenne (z.B. den im Lieferumfang enthaltenen UHF-Dipol) am Eingang **REF/RF/CAL** anzuschließen.

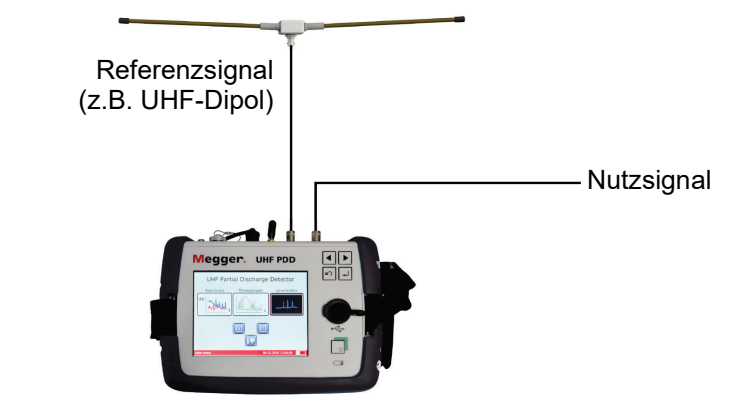

Um bei Verwendung der UHF-Dipolantenne das Gerät noch ordentlich bedienen zu können, kann die Antenne auf den Magneten  $\blacksquare$  an der Gehäuserückseite aufgesetzt werden.

Die Möglichkeit zum Vergleich zweier Frequenzspektren bietet sich auch dann an, wenn mehrere baugleiche Sensoren vorhanden sind (z.B. mehrere installierte UHF-Koppler). In diesem Fall können zwei dieser Sensoren parallel an die beiden Messeingänge angeschlossen und die beiden Frequenzspektren auf auffällige Unterschiede untersucht werden:

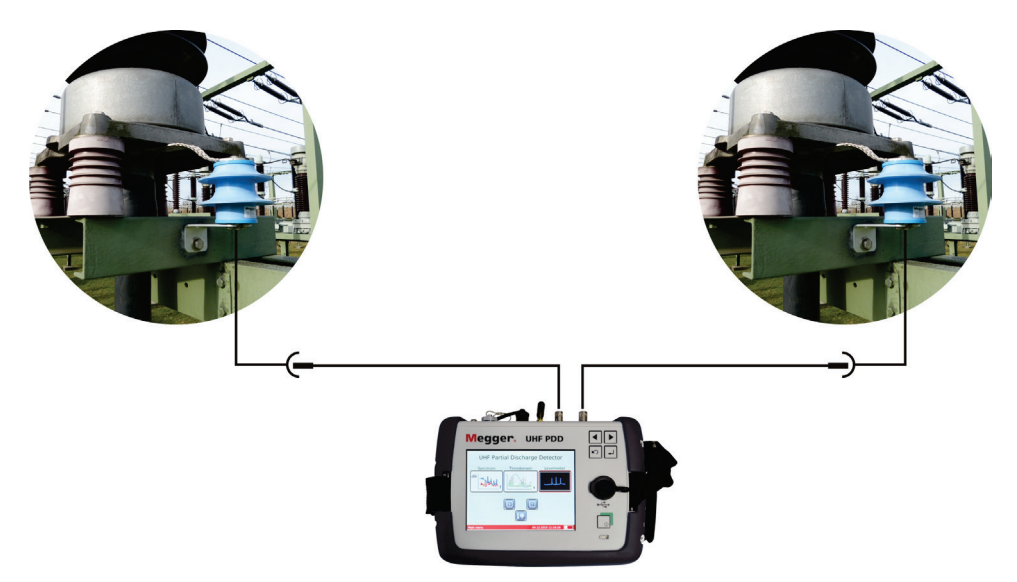

Besteht bei einem der beiden Spektren der Verdacht auf TE-Aktivität, kann der jeweilige Sensor im Anschluss mit dem Messeingangs UHF 6 verbunden und eine weiterführende Untersuchung im Zeitbereich vorgenommen werden.

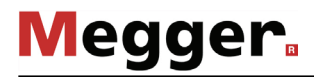

*Messungen an TEV- M*it einem TEV-Sensor können Teilentladungen im Hochfrequenzbereich an den *und HFCT-Sensoren* metallischen Oberflächen (z.B. Schaltschranktüren) von Mittelspannungsschaltanlagen gemessen werden. Ein geeigneter Sensor, der dank seiner magnetischen Kontaktfläche bequem auf metallischen Oberflächen angebracht werden kann, ist als Sonderzubehör erhältlich (siehe Seite 10).

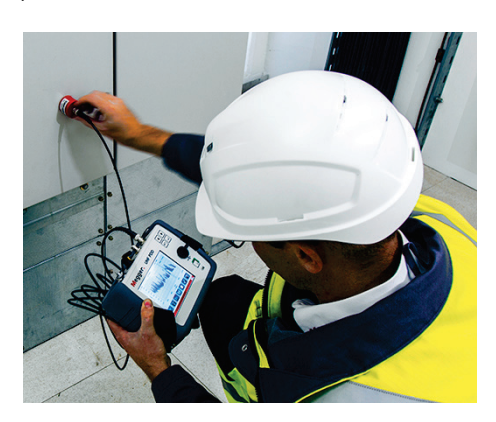

Mit dem HFCT SC40 und dem HFFCT 20 bietet Megger in seinem Zubehör-Sortiment (siehe Seite 10) außerdem zwei perfekt auf das Gerät abgestimmte und für den Außeneinsatz geeignete HFCT-Sensoren zur Messung von Teilentladungen in Kabeln und deren Komponenten. Die Installation erfolgt an den ausgeführten Erdlitzen der Kabelendverschlüsse.

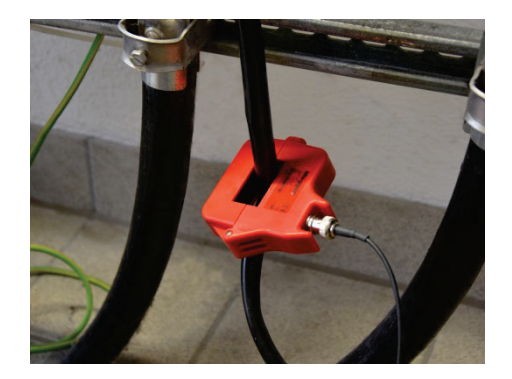

Während sich der klappbare ESC 40 für die schnelle, temporäre Messung eignet, ist der HFFCT 20 für die Permanentinstallation zum Zweck von routinemäßigen Kontrollmessungen konzipiert.

Grundsätzlich eignen sich aber auch andere für die Auskopplung von Teilentladungen im Hochfrequenzbereich konzipierten HFCT- und TEV-Sensoren zum Anschluss an den UHF PDD.

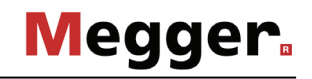

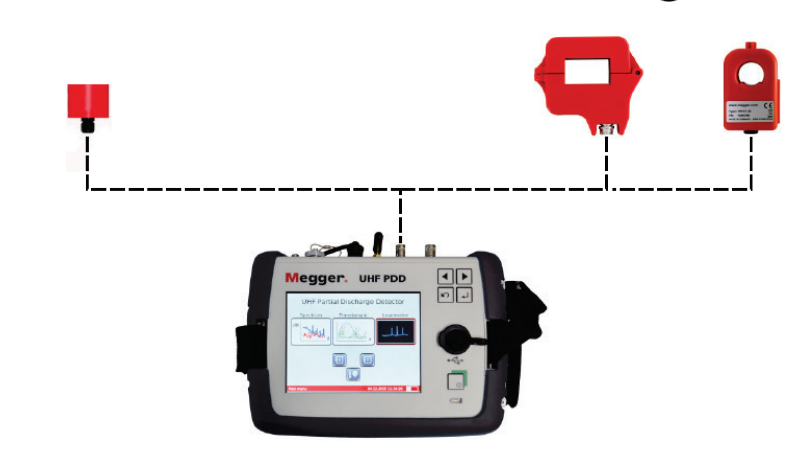

HFCT- und TEV-Sensoren sind an den Ausgang REF/RF/CAL **@** anzuschließen.

Der Anschluss eines Vergleichs- oder Referenzsensors ist im RF-Modus nicht möglich.

TEV- und HFCT- Die TEV- und HFCT-Sensoren können nicht nur im RF-Bereich eingesetzt werden, Sensoren im UHF- sondern auch im UHF-Bereich. Auch wenn ihre Empfindlichkeit geringer ist, als die  $B$ ere*ich verwenden*  $\,$  normaler UHF-Antennen, können die Messergebnisse doch hilfreiche Informationen über die im Kabel gemessenen TE-Pegel liefern. Wenn sich gemessene Teilentladungsaktivitäten z.B. sowohl im RF- als auch im UHF-Bereich äußern, deutet dies darauf hin, dass es sich um lokale TE handelt.

> Um mit TEV- oder HFCT-Sensoren im UHF-Bereich zu messen, müssen diese an den Messeingangs UHF 6 angeschlossen werden. Außerdem muss vor Beginn der Messung entsprechend der Modus **UHF** anstatt der Modi **TEV** oder **HFCT** gewählt werden!

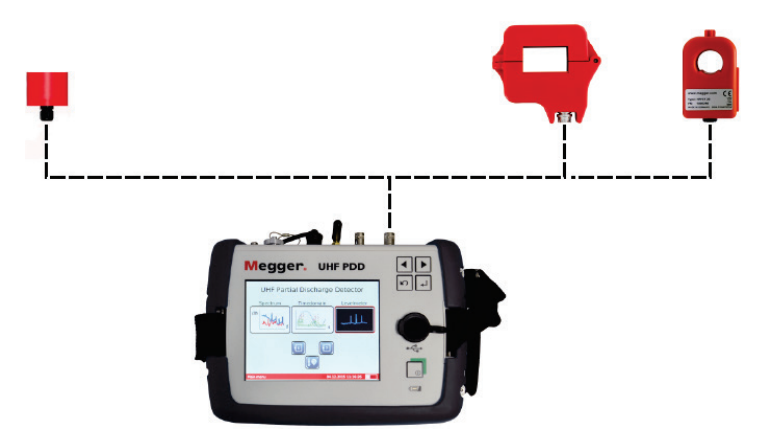

# 3.3 Netzsynchronität sicherstellen

Die für eine verlässliche Bewertung der Ladungsimpulse in der zeitbasierten Darstellung notwendige Netzsynchronität kann dank des umfangreichen Zubehörs auf verschiedene Art und Weise sichergestellt werden.

Für die verlässlichste und dementsprechend zu bevorzugende Methode muss der mitgelieferte Netzsynchronisationssensor UHF MS5060 in Funkreichweite zum Detektor (≤50 m bei Sichtkontakt) mit einer Netzsteckdose verbunden werden. In der Gerätesoftware ist während der Messung die Einstellung **MS5060** zu wählen.

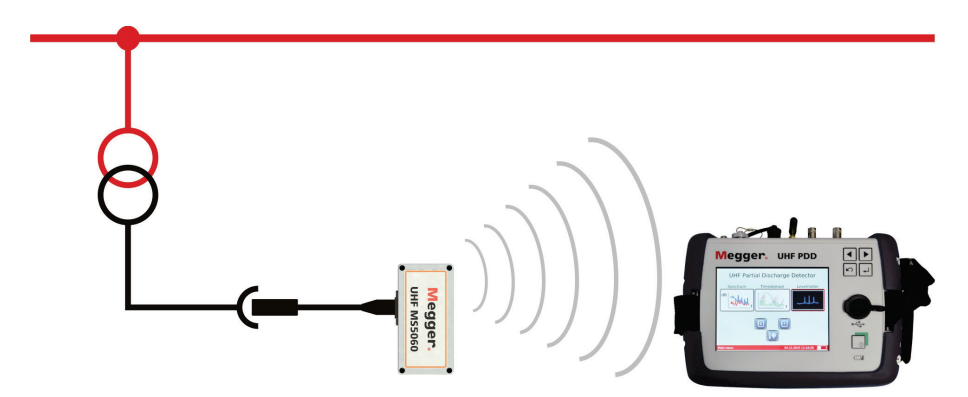

Sollte diese Methode aufgrund der Entfernung zur Steckdose oder der eingeschränkten Funkausbreitung nicht anwendbar sein, kann die Netzsynchronität auch über den optional erhältlichen externen Synchronisationssensor UHF ES5060 hergestellt werden, welcher an den Anschluss **EXT. SYNC. 10** anzuschließen ist.

Dieser Sensor ist in der Lage, sich auf das elektrische oder magnetische Feld eines elektrischen Betriebsmittels zu synchronisieren. Er kann z.B. unterhalb von Freileitungen abgelegt werden, die bekanntlich eine hohe elektrische Feldstärke umgibt. In diesem Fall ist für die zeitbasierte Messung in der Software der Synchronisationssensor **ES5060 (E)** zu wählen.

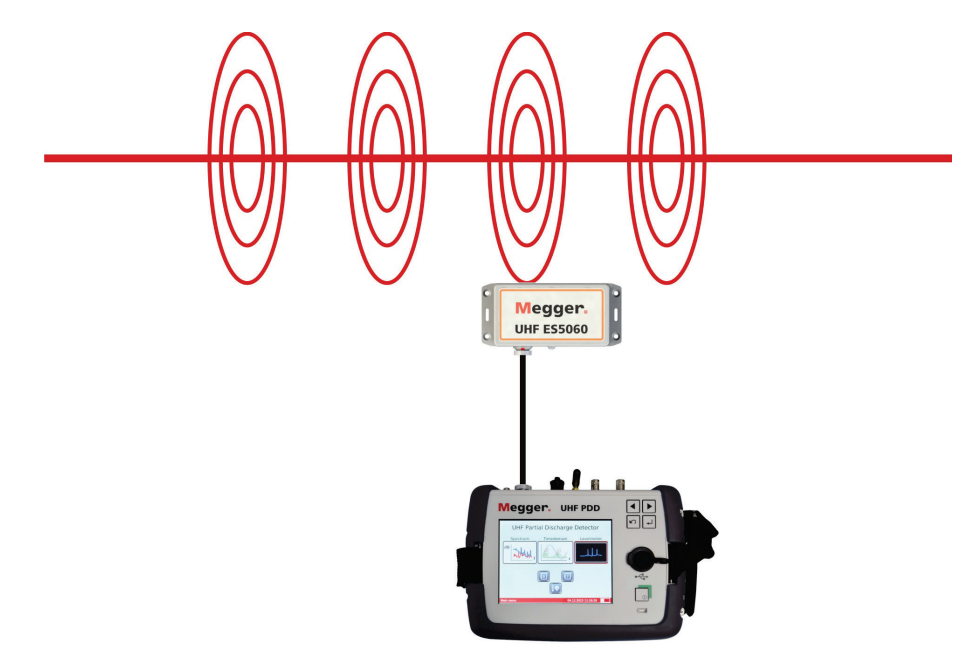

**Megger** 

Auch eine Anbringung im geschirmten Bereich eines Kabelendverschlusses mit Hilfe der mitgelieferten Klettbinder ist möglich. Da sich in diesem Fall eine Synchronisation des Sensors auf das magnetische Feld des Kabels anbietet, ist in der Software dementsprechend die Einstellung **ES5060 (H)** zu wählen.

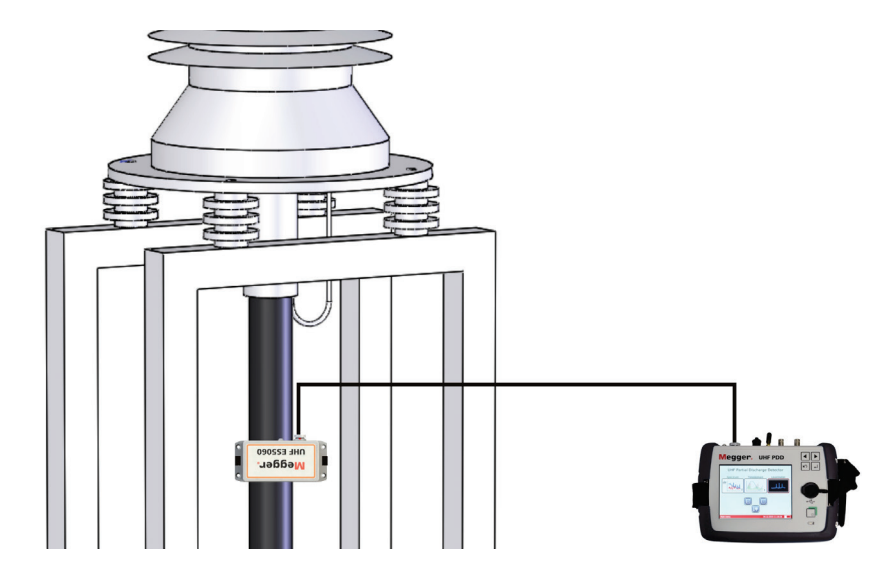

Wenn eine Synchronisation mittels der externen Sensoren fehlschlägt oder nicht möglich ist, muss der Detektor selbst unter Berücksichtigung der einzuhaltenden Mindestabstände möglichst nahe an spannungsführende Betriebsmittel mit einem möglichst starken elektrischen Feld herangeführt werden. Im Idealfall sollte es dann dem internen Synchronisationssensor möglich sein, sich auf die Netzfrequenz zu synchroniseren.

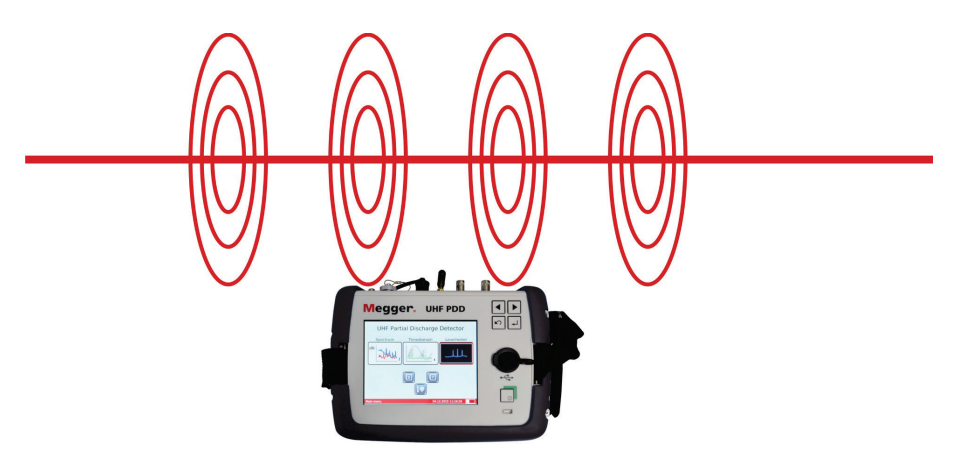

In der Software ist in diesem Fall der Synchronisationssensor **Int E** zu wählen.

# 3.4 Kopfhörer anschließen

In manchen Fällen können mit Hilfe des mitgelieferten Kopfhörers die demodulierten Teilentladungsimpulse bei der zeitaufgelösten Messung akustisch wahrgenommen werden.

Beim Anschluss des Kopfhörers an die Buchse 12V DC /  $\bigcirc$  0 sind die Markierungen an Stecker und Buchse zu beachten. Der Stecker muss fühlbar einrasten.

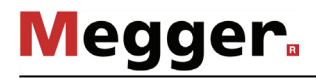

# 4 Grundlagen der Bedienung

# 4.1 Bedienung

Grundlegende Die Bedienung erfolgt wahlweise mittels der Bedientasten 2 oder über den Touchscreen. Während bei der Touch-Bedienung eine kurze Berührung des Bildschirms mit dem Finger die gewünschte Funktion auslöst, gestaltet sich die Tasten-Bedienung wie folgt: *Bedienung*

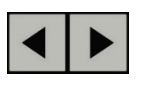

- gewünschten Menüpunkt anwählen
- Wert eines veränderlichen Parameters erhöhen / verringern
- Option innerhalb einer Auswahlliste anwählen

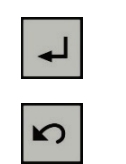

- angewählten Menüpunkt aufrufen
- vorgenommene Einstellung / Auswahl bestätigen
- 

• Messmodus, Auswahlfenster oder Menü verlassen

*Eingaben über das* Für die Eingabe von numerischen Werten wird ein Ziffernfeld im Display angezeigt: *Ziffernfeld*

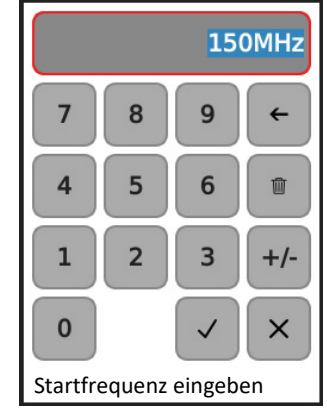

Bei Werten mit negativem Vorzeichen muss immer zuerst die Ziffer eingegeben und anschließend einmal die Taste **+/-** betätigt werden.

Sollte der eingegebene Wert außerhalb des möglichen Wertebereichs liegen, kann die Eingabe nicht über  $\checkmark$  abgeschlossen werden. Der einzuhaltende Wertebereich wird unter dem Ziffernfeld angezeigt.

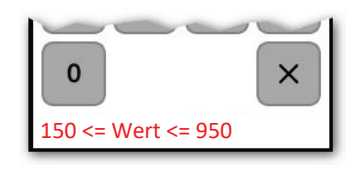

Über **x** kann das Ziffernfeld jederzeit geschlossen werden, ohne dass der eingegebene Wert übernommen wird.

Gü*ltigkeit von J*egliche Einstellungen, welche in den verschiedenen Betriebsarten und den Einstellungen Geräteeinstellungen vorgenommen werden können, sind permanent gespeichert und behalten auch über einen Neustart des Gerätes hinweg ihre Gültigkeit.

# 4.2 Erste Schritte

Nur wenige Sekunden nachdem der Detektor durch kurzes Drücken der Taste eingeschaltet wurde, erscheint das Hauptmenü. *Einschalten*

# UHF Teilentladungsdetektor

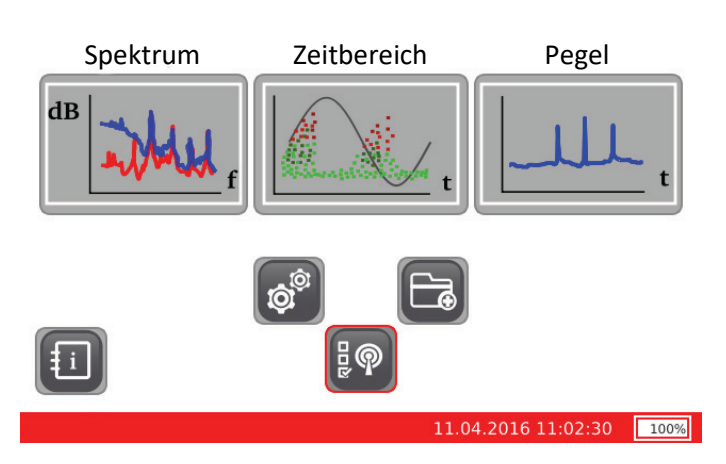

Sensortyp wählen Um sicherzustellen, dass der Detektor im richtigen Modus arbeitet, sollte direkt nach dem Einschalten über die Taste  $\left[\frac{1}{2}\phi\right]$  immer zuerst der angeschlossene Sensortyp gewählt werden.

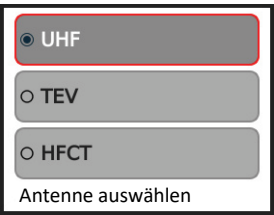

Je nach angeschlossenem Sensor und gwünschtem Frequenzbereich ist folgender Modus zu wählen:

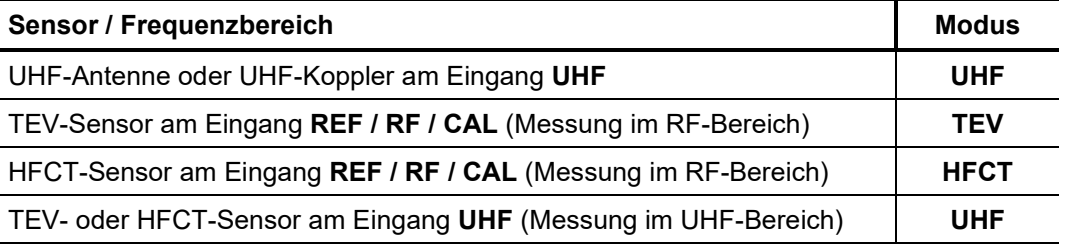

Wenn mit dem Detektor prinzipiell nur an einer Art von Sensor gemessen wird, kann diese Vorauswahl auch entfallen, da die Software automatisch mit der Einstellung der letzten Messung startet.

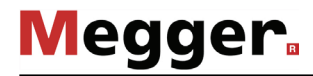

*Messdatenverzeichnis erstellen*

Um die gespeicherten Messdaten später im Büro problemlos den einzelnen *Neues*  Messvorgängen / Betriebsmitteln zuordnen zu können, kann über die Schaltfläche jederzeit ein neues Unterverzeichnis im internen Speicher angelegt werden. Direkt nach Betätigung der Schaltfläche wird die Bildschirmtatstatur aufgerufen, über welche der gewünschte Verzeichnisname eingegeben werden kann.

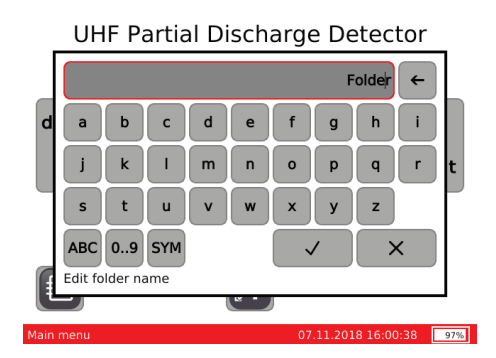

Der eingegebenen Bezeichnung wird noch das aktuelle Datum vorangestellt, so dass der endgültige Verzeichnisname sich wie folgt zusammensetzt:

### *%Datum%\_%eingegebene Bezeichnung%*

Direkt nach dem Start des Gerätes wird automatisch ein neues Verzeichnis angelegt. Im weiteren Verlauf der Messung bleibt es dem Anwender überlassen, ob und wann er ein neues Verzeichnis erstellt. Prinzipiell empfiehlt es sich aber, dies zumindest beim Phasen- bzw. Kopplerwechsel zu tun. Aber auch nach der Anpassung bestimmter Messparameter kann es Sinn machen, ein neues Verzeichnis anzulegen.

An einem Tag mit besonders vielen Messungen (Verzeichnissen) empfiehlt es sich außerdem, handschriftliche Notizen über den Inhalt der einzelnen Verzeichnisse vorzunehmen.

# 5 Messungen durchführen

# 5.1 Frequenzspektrum analysieren

- Bei der Spektrumanalyse wird die Intensität des aufgezeichneten UHF-Signals (in dBm) im Frequenzbereich dargestellt. Bei jeder Messung sollte grundsätzlich mit diesem Modus begonnen werden, um Aufschluss über den Grundstörpegel zu gewinnen und umgebungsbedingte Störer sowie auffällige Frequenzen zu identifizieren. *Einführung*
- Die Betriebsart **Spektrum** kann prinzipiell nur dann aus dem Hauptmenü heraus gestartet werden, wenn der Detektor im UHF-Modus arbeitet (siehe Seite 21). *Betriebsart starten*

Die Software startet direkt nach Aufruf der Betriebsart mit den aufeinanderfolgenden Messdurchläufen (Sweeps) und stellt die Messkurve(n) im Display dar.

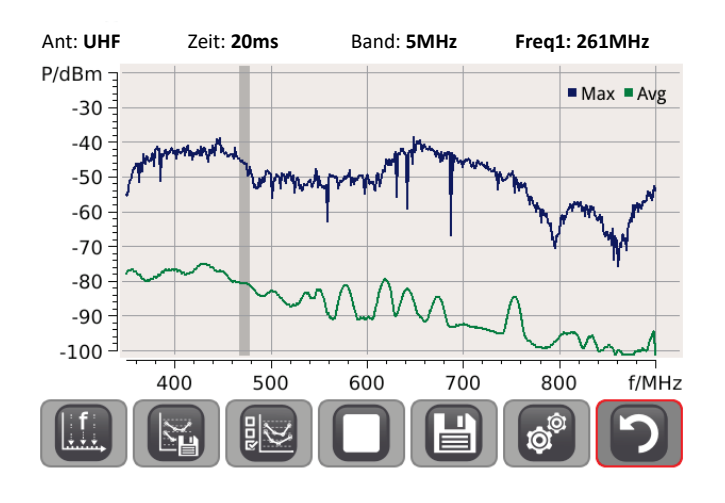

Detaillierte Hinweise zur Vorgehensweise und zur Analyse der Frequenzspektren können der beiliegenden Applikationsschrift entnommen werden.

*Anzeigebereich vergrößern / Vergrößerung aufheben*

Um für eine detaillierte Analyse in einen bestimmten Bereich des Diagramms hineinzuzoomen muss dieser nur wie folgt mit dem Finger maskiert werden:

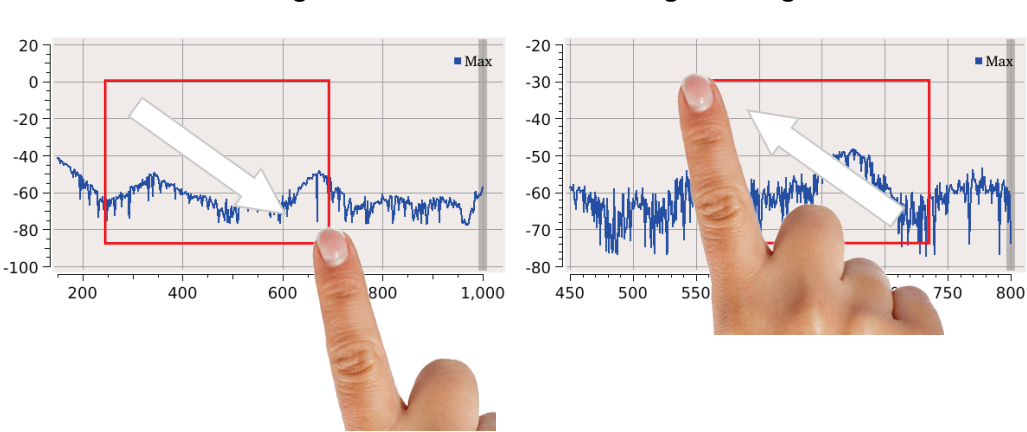

### **Ausschnitt vergrößern Vergrößerung aufheben**

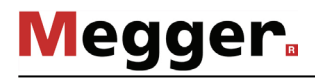

*Marker setzen* Wurde bei der Analyse der Spektren eine verdächtige Frequenz festgestellt, bei der deutliche Pegel-Unterschiede auf mögliche Teilentladungen hindeuten, kann diese durch Antippen mit einem Marker versehen werden. Die markierte Frequenz wird in der Folge als **Freq1** in der Kopfzeile angezeigt und ist dann bei Betreten der **Zeitbereich**-Betriebsart automatisch voreingestellt.

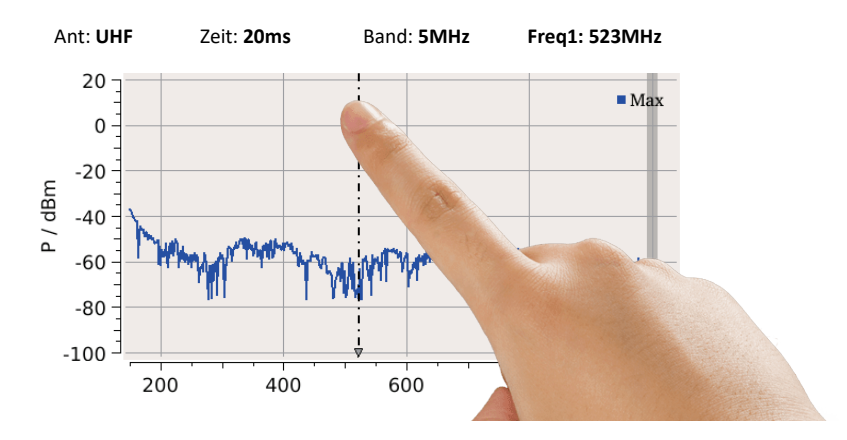

Durch langes Antippen einer anderen Position können bis zu 3 weitere Marker (**Freq2** … **Freq4**) platziert werden. Auch diese stehen später bei der Messung im Zeitbereich zur Schnellauswahl zur Verfügung.

Kurzes Antippen einer Bildschirmposition bewirkt, dass der jeweils aktive Marker (dickere Linie) auf diese Position verschoben wird. Die Auswahl des aktiven Markers erfolgt über

den Menüpunkt (siehe auch nächste Seite).

Um auffällige Frequenzen ermitteln zu können, empfiehlt es sich, das am Testobjekt aufgezeichnete Spektrum mit einem Referenzsignal zu vergleichen. Dieses Referenzspektrum kann z.B. vorab mit Hilfe der mitgelieferten Referenzantenne in ausreichender Entfernung (>15 m) zum Testobjekt aufgezeichnet werden. Wenn die beiden Spektren aufgrund der räumlichen Gegebenheiten nicht gleichzeitig aufgezeichnet werden können, empfiehlt sich eine sequentielle Aufzeichnung. Dafür aufgezeichnete Kurven im internen Speicher abgelegt und jederzeit zu Vergleichszwecken aus diesem aufgerufen werden (siehe Seite 23). *Kurven vergleichen*

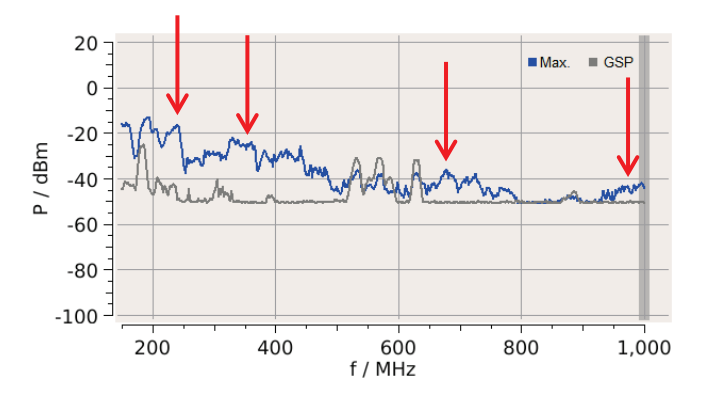

Das obenstehende Beispieldiagramm zeigt den Vergleich eines aufgezeichneten Grundstörpegels (Kurve **GSP**) mit dem am Messobjekt gemessenen Spektrum. Das Diagramm weißt einige Frequenzen mit auffälligen Pegelspitzen auf (rote Pfeile), die mit einem Marker versehen und im Zeitbereich genauer analysiert werden sollten.

Der Vergleich zeitlich versetzt aufgezeichneter Kurven gestattet es z.B. auch, die drei Phasen eines Kabelsystems miteinander zu vergleichen (siehe Bild unten).

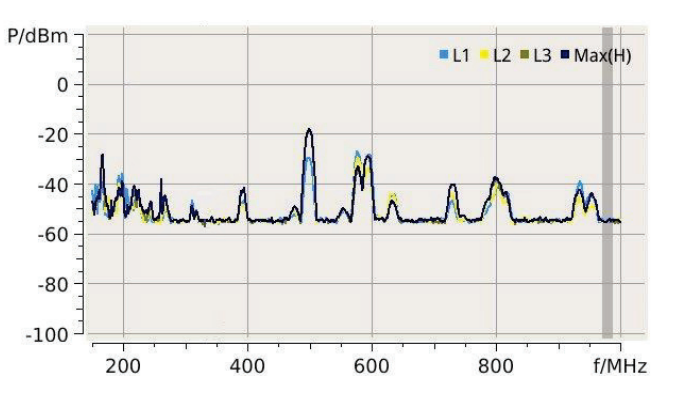

Auf Basis eines solchen Vergleichs lässt sich meist noch einfacher ermitteln, welche Spitzen im Spektrum auf Störer aus der Umgebung zurückzuführen sind oder tatsächlich auf Teilentladungen in einem der Messobjekte hindeuten.

*Mess- und Darstellungsparameter anpassen*

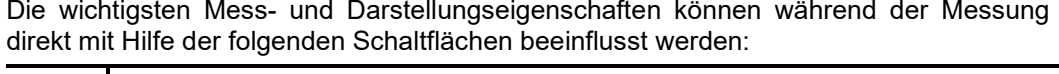

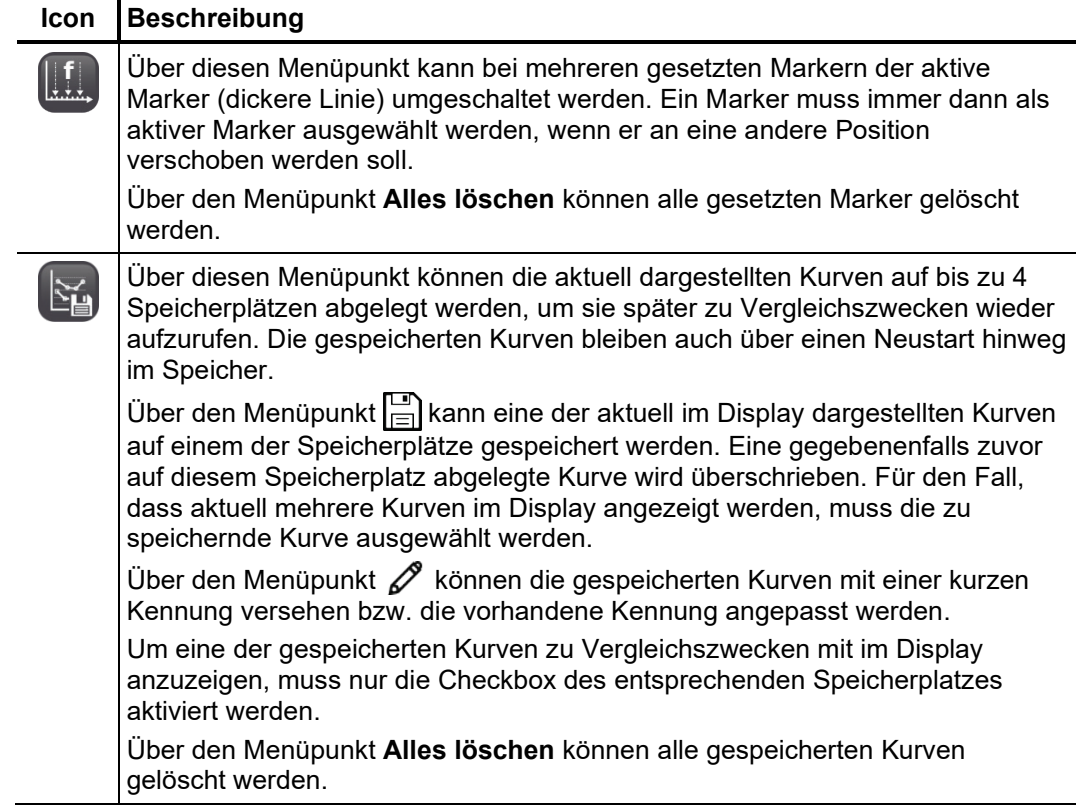

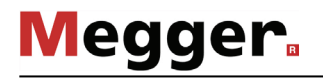

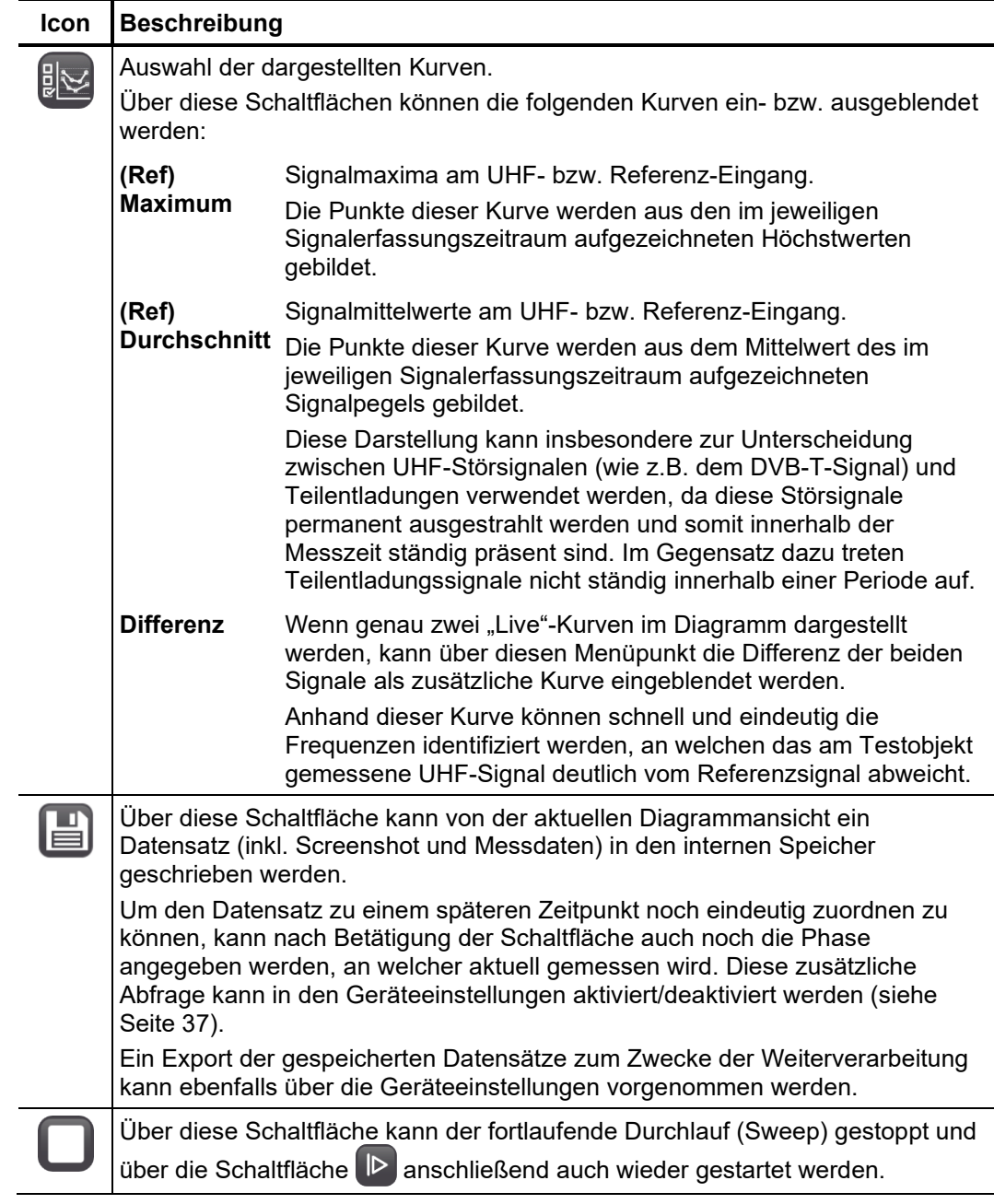

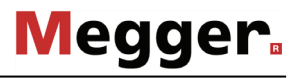

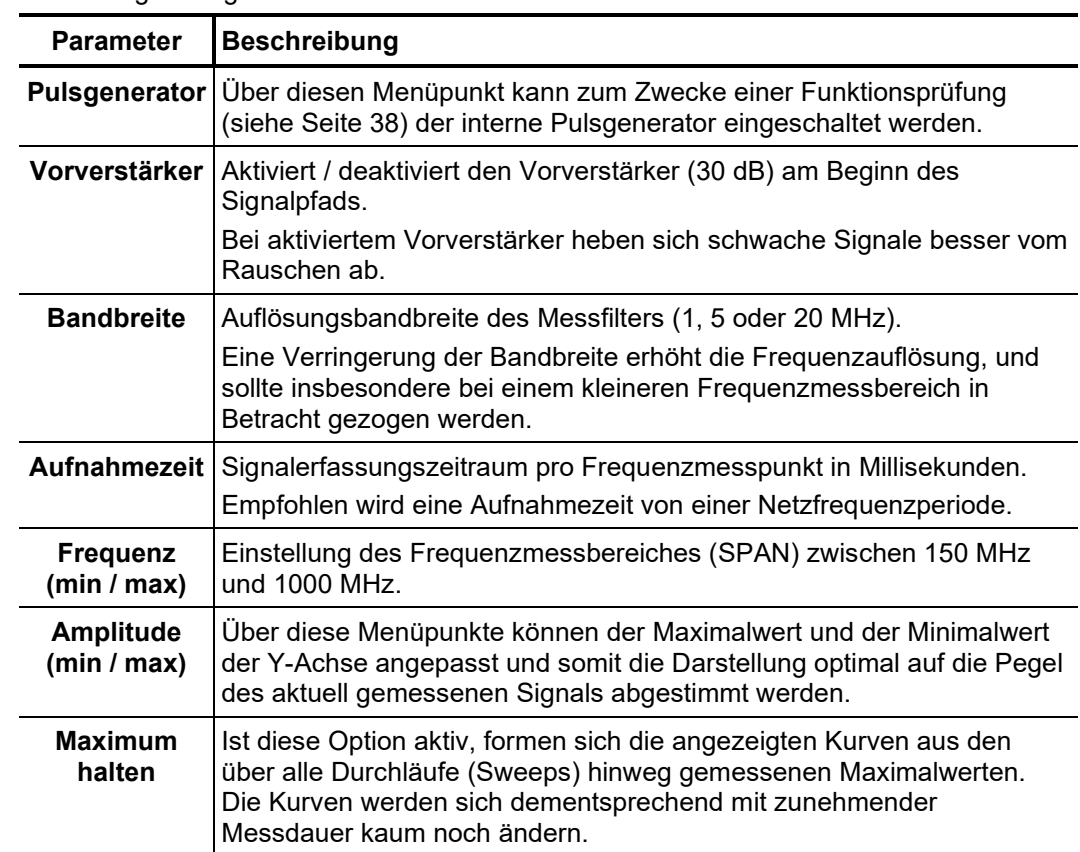

Über die Schaltfläche können darüber hinaus die folgenden erweiterten Einstellungen vorgenommen werden:

# 5.2 Zeitaufgelöstes Signal analysieren

In diesem Modus kann eine Signalbeurteilung im Zeitbereich vorgenommen werden. Dabei sind genau die Frequenzfenster zu betrachten, welche vorab im Frequenzspektrum als auffällig identifiziert wurden. *Einführung*

> In dieser Betriebsart wird nur das jeweilige Nutzsignal dargestellt. Im **UHF**-Modus wird also das am Eingang **REF / RF / CAL** anliegende Signal nicht berücksichtig.

> Direkt ab Betreten des Messbildschirms werden Pegel (Y-Achse / dBµV) und Phasenlage (X-Achse / ms) aller gemessenen Impulse in das Diagramm eingezeichnet. Werden mehrfach Impulse mit exakt identischen Koordinaten (Pegel und Phasenlage) gemessen, verfärbt sich der jeweilige Punkt im Diagramm entsprechend der dargestellten Farbskala allmählich von blau nach rot. Das sich dabei allmählich herausbildende PRPD-Diagramm (Phase-Resolved Partial Discharge) bietet Aufschluss darüber, ob die gemessenen Impulse in einer Phasenlage häufen oder sich eher zufällig über den Zeitbereich verteilen. können die tatsächlich aus dem Netz stammenden Teilentladungsaktivitäten von ,wandernden' Störimpulsen unterschieden werden.

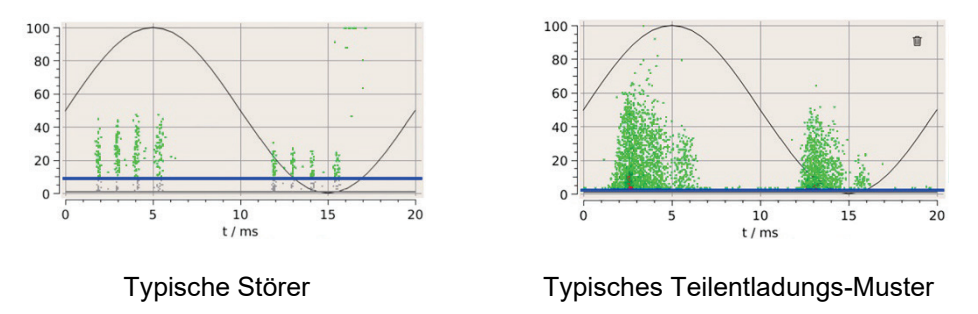

Im Falle von TE-Aktivität bilden sich im Verlauf der Messung wolkenförmige Häufungen heraus, aus deren Form und Phasenlage Rückschlüsse auf die Art der TE gezogen werden (z.B. Korona-Entladung oder Oberflächenentladung) können. Dies ist in der Fachliteratur ausführlich beschrieben.

*Betriebsart starten* Die Betriebsart kann aus dem Hauptmenü heraus über den Menüpunkt **Zeitbereich** gestartet werden.

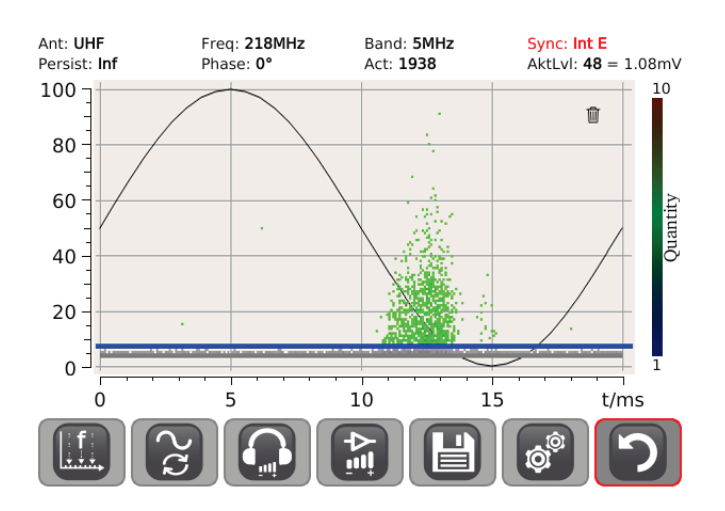

Wenn während der Analyse des Frequenzspektrums eine auffällige Frequenz identifiziert und markiert wurde (siehe Seite 23), ist diese direkt nach Betreten des Messbildschirms vorausgewählt. Für den Fall, dass im Frequenzspektrum sogar mehrere auffällige Frequenzen markiert wurden, kann über den Menüpunkt **eine** eine schnelle Umschaltung zwischen diesen Frequenzen vorgenommen werden.

Direkt nach Aufruf der Betriebsart sollte über den Menüpunkt der verwendete Synchronisationssensor (siehe Seite 18) ausgewählt werden. *Netzsynchronität herstellen*

> Der ausgewählte Sensortyp wird permanent in der oberen rechten Ecke des Displays angezeigt. Anhand der Schriftfarbe signalisiert die Software, ob Synchronität zur Netzfrequenz hergestellt werden konnte (grüne Schrift) oder der Versuch fehlgeschlagen ist (rote Schrift).

### **netzsynchron nicht synchron**

**Megger** 

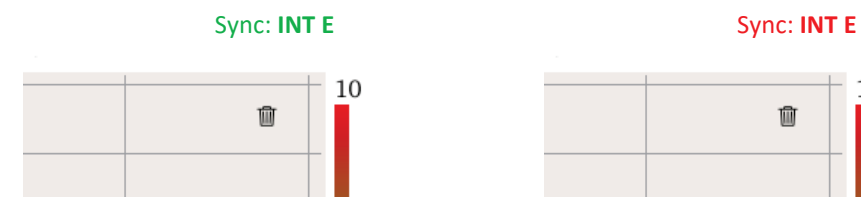

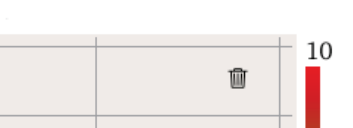

Wenn verlässlich sichergestellt werden kann, dass die zur Synchronisation verwendete Spannung phasengleich zur Messobjektspannung ist, spiegelt die im Diagramm<br>gargestellte Periode einer Sinusschwingung den tatsächlichen Verlauf der Sinusschwingung den tatsächlichen Verlauf der Netzspannungsperiode wider. Die dargestellte Phasenlage der gemessenen Impulse entspricht also der tatsächlichen Phasenlage. So zeigt z.B. das folgende Bild eine deutliche Häufung von Entladungen in gleichbleibender Höhe im Maximum der negativen Spannungshalbwelle.

**Megger** 

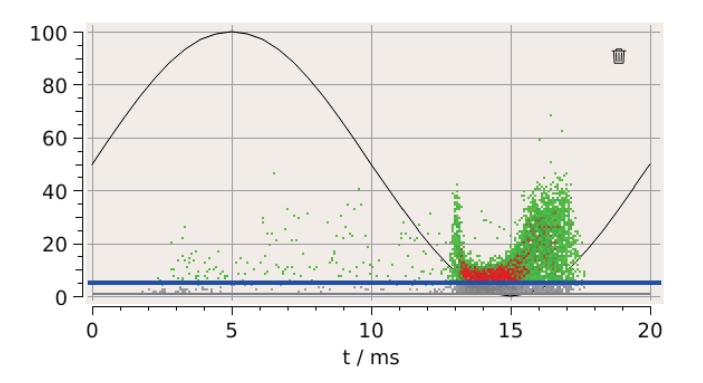

Kann hingegen nicht sichergestellt werden, dass Synchronisationsspannung und Messobjektspannung phasengleich sind (z.B. bei Platzierung des E-Feld-Sensors unter Freileitungen), lässt sich keine Aussage zum tatsächlichen Phasenwinkel treffen. In diesem Fall lässt sich aber zumindest feststellen, ob die gemessenen Impulse die für TE typischen phasenstabilen Häufungen bilden.

Zu Beginn der Messung sollte die variable Verstärkung (siehe folgende Tabelle) so angepasst werden, dass sich die aufgezeichneten Ladungspegel möglichst platzfüllend über die Diagrammfläche verteilen. Dies erleichtert die Identifikation und Bewertung sich abzeichnender Teilentladungsmuster (PRPD). *Vorgehensweise*

> Die Grundstörschwelle (blaue Linie) sollte durch Antippen des Bildschirms an eine geeignete Position knapp oberhalb des Grundstörpegels verschoben werden.

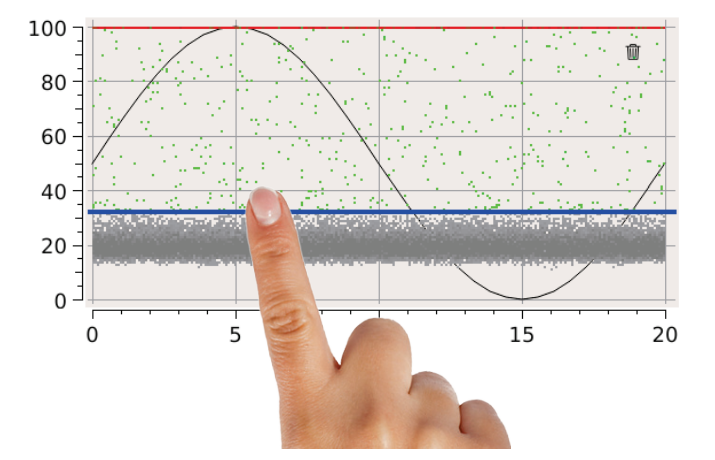

Dadurch wird sichergestellt, dass alle unter dieser Grundstörschwelle liegenden Ereignisse nicht in die Berechnung des Aktivitätslevels (**AktLvl**) einfließen. Dies ist ein Maß für die Häufigkeit der oberhalb der Störschwelle aufgetretenen Events und erleichtert es, Veränderungen und Kritikalität der Fehlstelle zu beurteilen.

Durch Antippen des W Symbols kann das Diagramm jederzeit komplett gesäubert und von neuem mit der Aufzeichnung begonnen werden. Diese Schaltfläche ist allerdings nur verfügbar, wenn der Parameter **Persistenz** auf **Unendlich** eingestellt ist (siehe Folgeseiten) und kein automatisches Überschreiben der Bildpunkte stattfindet.

Über den mitgelieferten und an die Kopfhörerbuchse  $\bullet$  angeschlossenen Kopfhörer kann das Eingangssignal im **Zeitbereich**-Modus auch akustisch bewertet werden. Die durch Teilentladungen hervorgerufenen Töne verändern typischerweise mit steigender / sinkender Intensität ihren Klang.

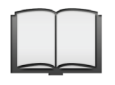

Detaillierte Hinweise zur Vorgehensweise und zur Bewertung der phasenaufgelösten Teilentladungsmuster können der beiliegenden Applikationsschrift entnommen werden.

*Mess- und Darstellungsparameter anpassen*

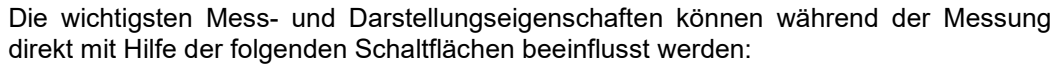

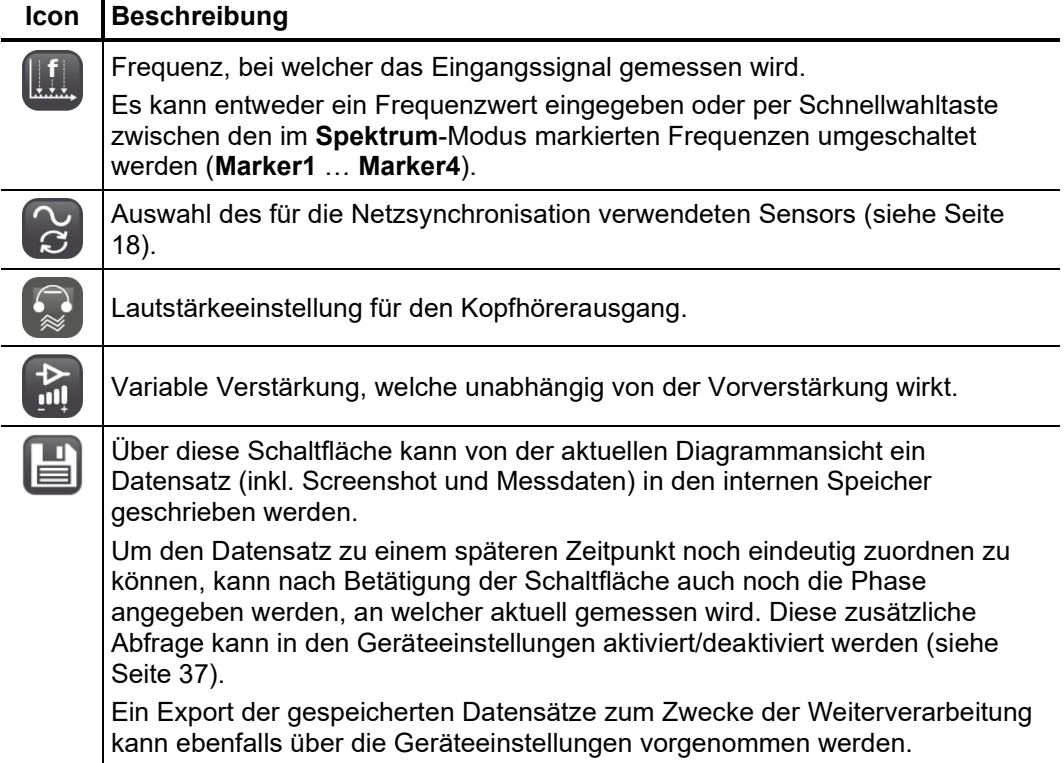

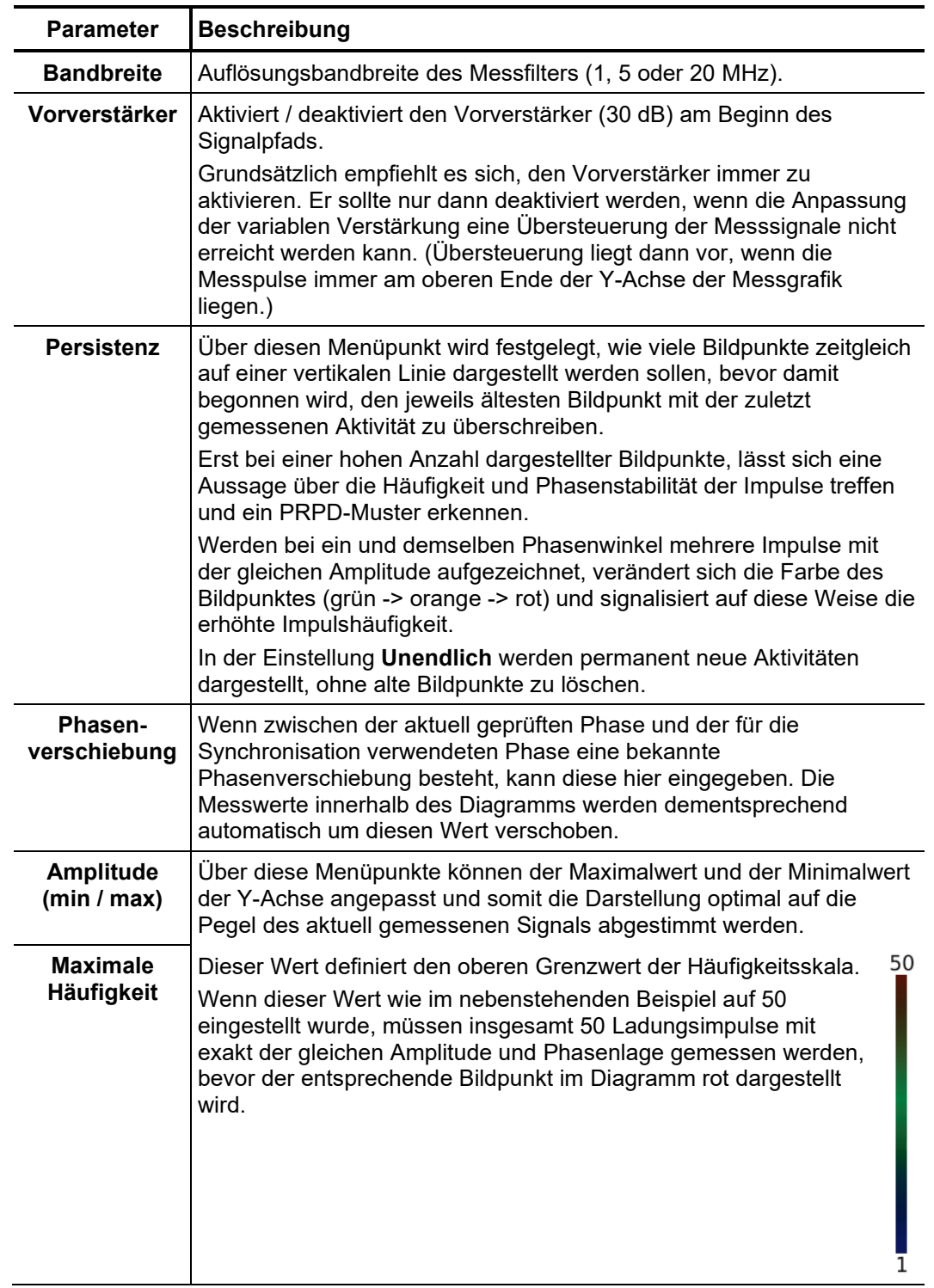

Über die Schaltfläche können darüber hinaus die folgenden erweiterten Einstellungen vorgenommen werden:

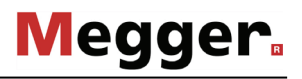

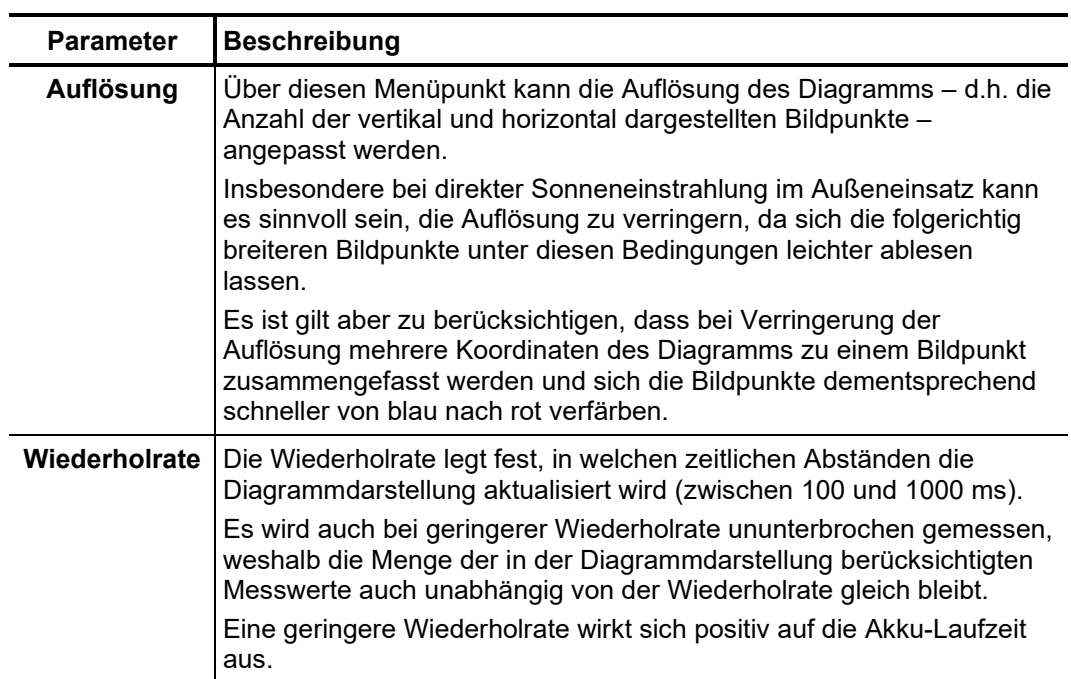

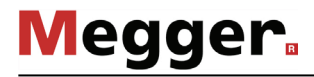

# 5.3 Pegel analysieren

In dieser Betriebsart kann der Signalverlauf bei einem bestimmten Frequenzfenster über einen längeren Zeitraum von bis zu 40 Sekunden aufgezeichnet und angezeigt werden, was eine Trendbeobachtung des Entladungspegels zulässt und die Identifikation sporadisch auftretender Teilentladungen erleichtert. *Einführung*

> In dieser Betriebsart wird nur das jeweilige Nutzsignal dargestellt. Im **UHF**-Modus wird also das am Eingang **REF / RF / CAL** anliegende Signal nicht berücksichtig.

Die Betriebsart kann aus dem Hauptmenü heraus über den Menüpunkt **Pegel** gestartet werden. *Betriebsart starten*

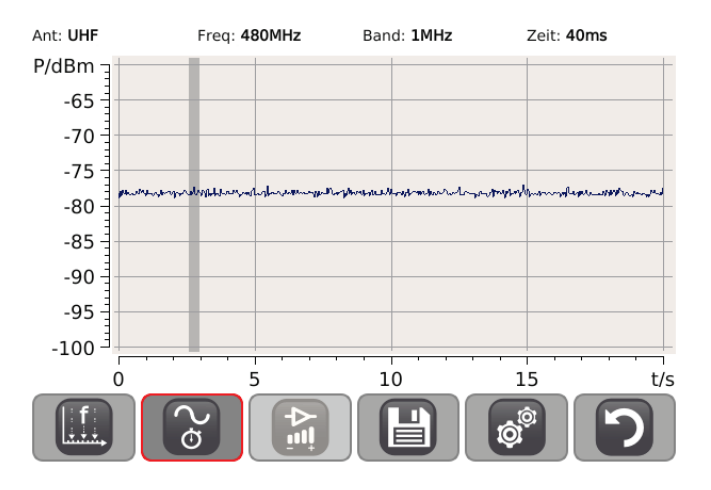

Wenn während der Analyse des Frequenzspektrums eine auffällige Frequenz identifiziert und markiert wurde (siehe Seite 23), ist diese direkt nach Betreten des Messbildschirms vorausgewählt. Für den Fall, dass im Frequenzspektrum sogar mehrere auffällige Frequenzen markiert wurden, kann über den Menüpunkt **eine** eine schnelle Umschaltung zwischen diesen Frequenzen vorgenommen werden.

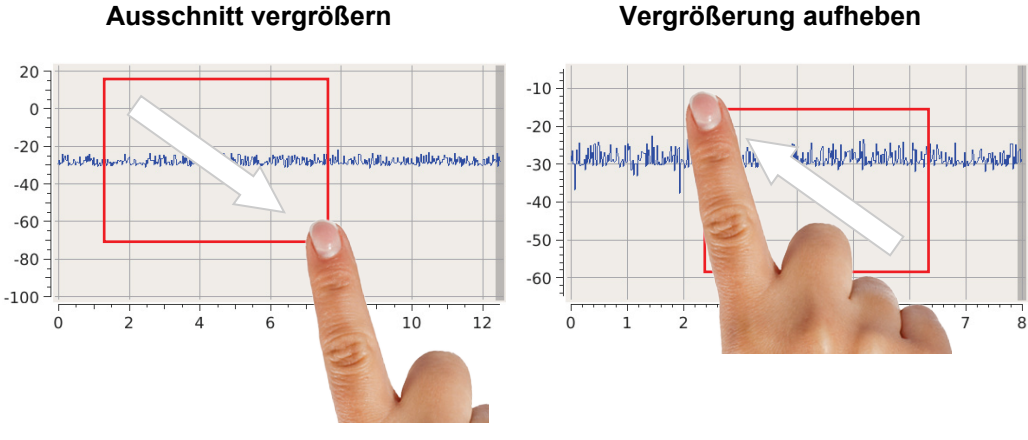

Praktische Hinweise zur Vorgehensweise und Auswertung können der beiliegenden Applikationsschrift entnommen werden.

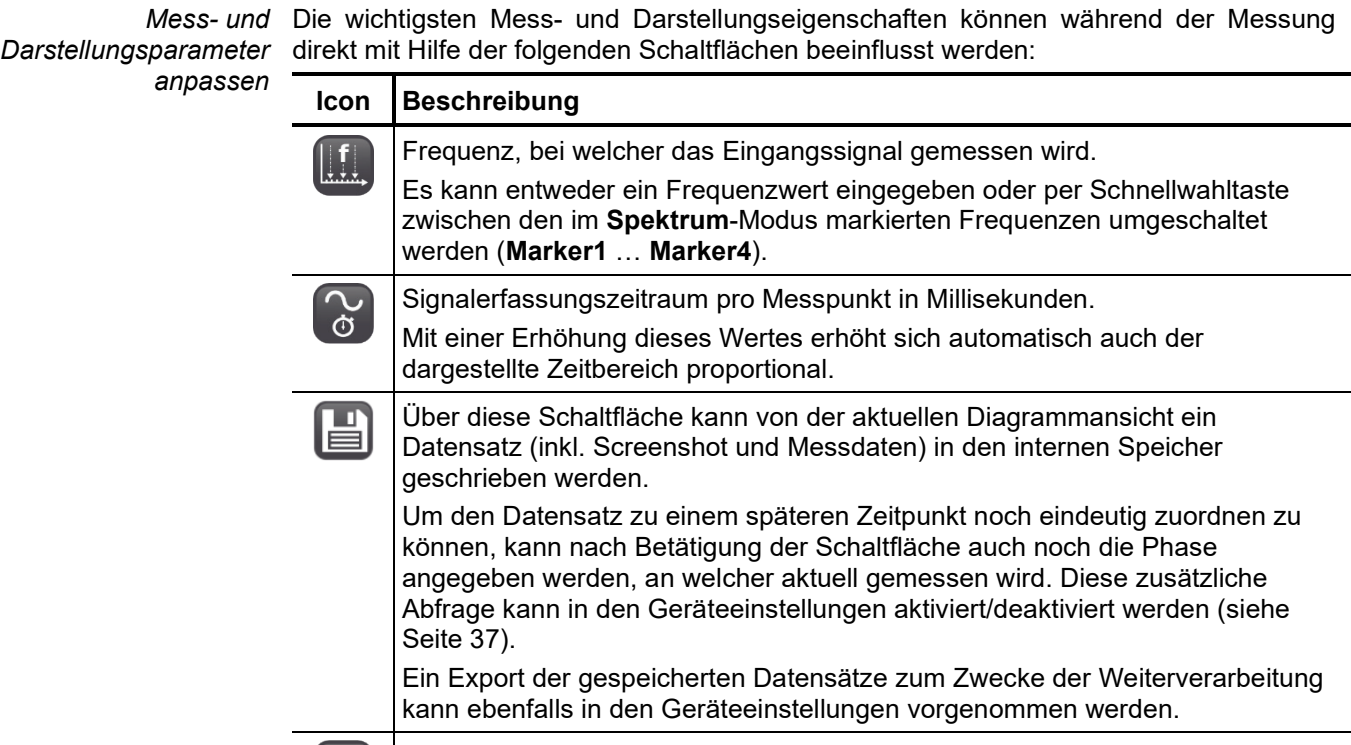

 $\frac{1}{2}$ 

Variable Verstärkung, welche unabhängig von der Vorverstärkung wirkt.

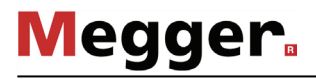

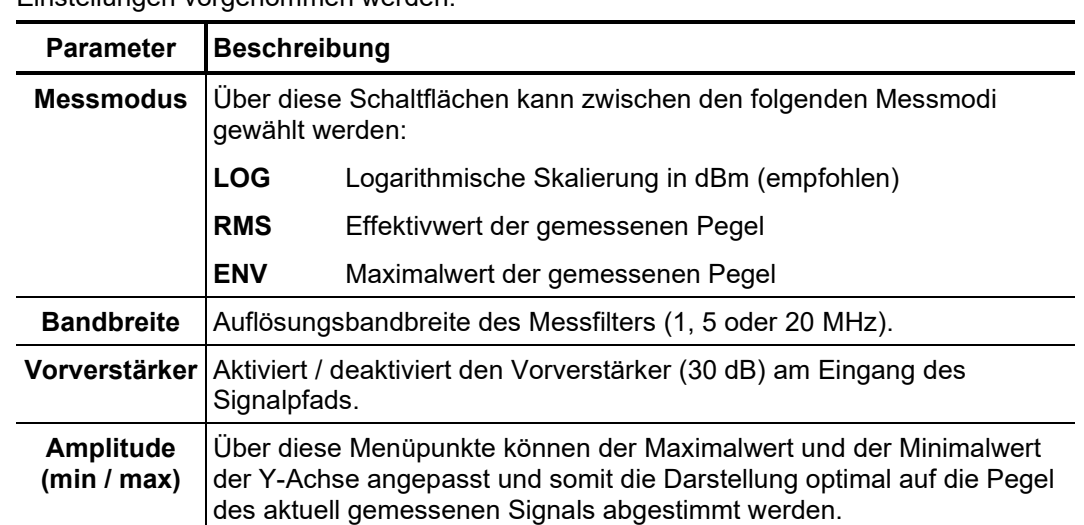

Über die Schaltfläche können darüber hinaus die folgenden erweiterten Einstellungen vorgenommen werden:

# 6 Geräteeinstellungen anpassen

<span id="page-36-0"></span>Über den Menüpunkt gelangen sie aus dem Hauptmenü zu den Geräteeinstellungen, in welchen die folgenden Anpassungen vorgenommen werden können:

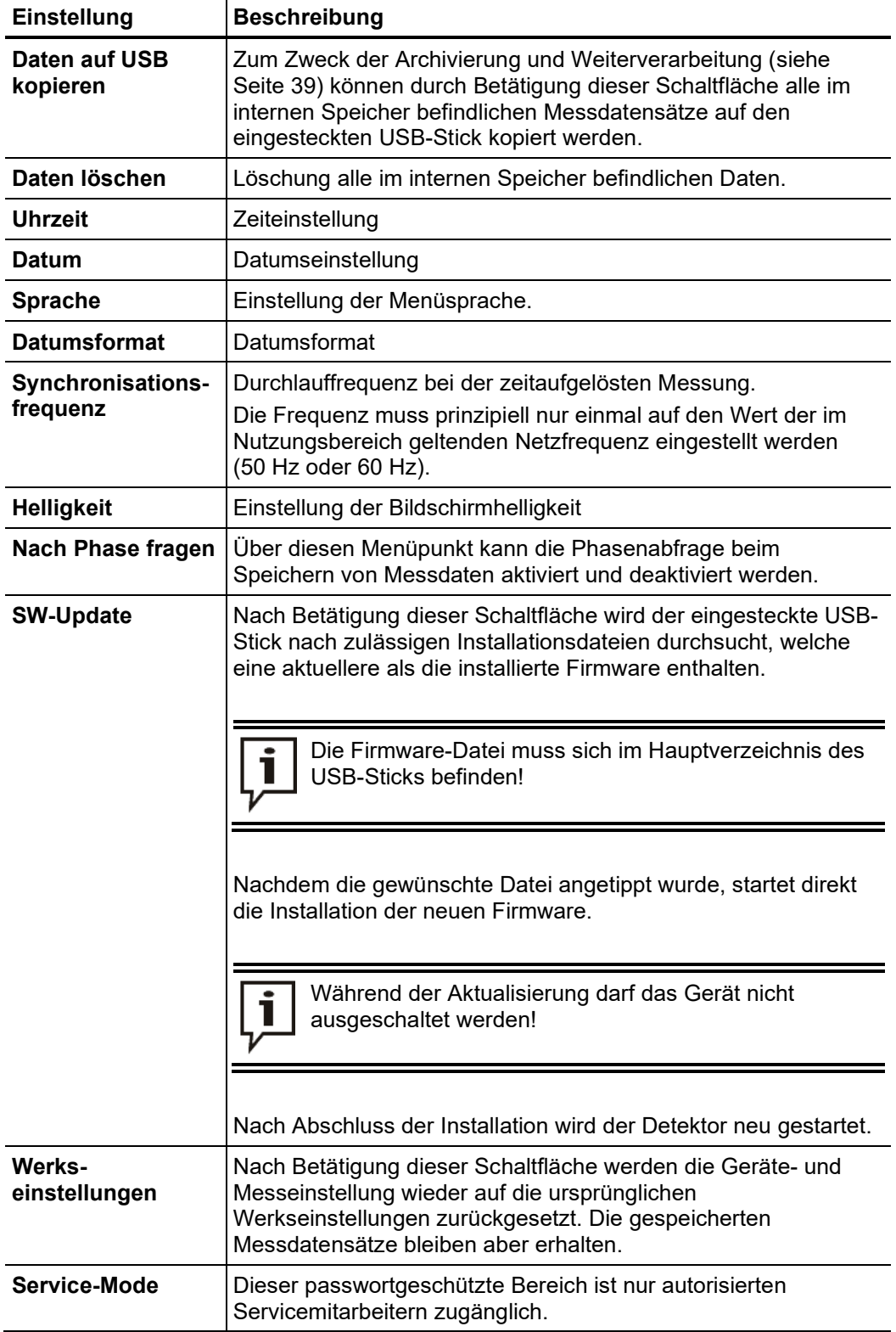

# 7 Funktionsprüfungen

# 7.1 Selbsttest

Die Funktion und Messgenauigkeit des Detektors sollte in regelmäßigen Abständen mit Hilfe des internen Pulsgenerators geprüft werden. Gehen Sie dazu wie folgt vor:

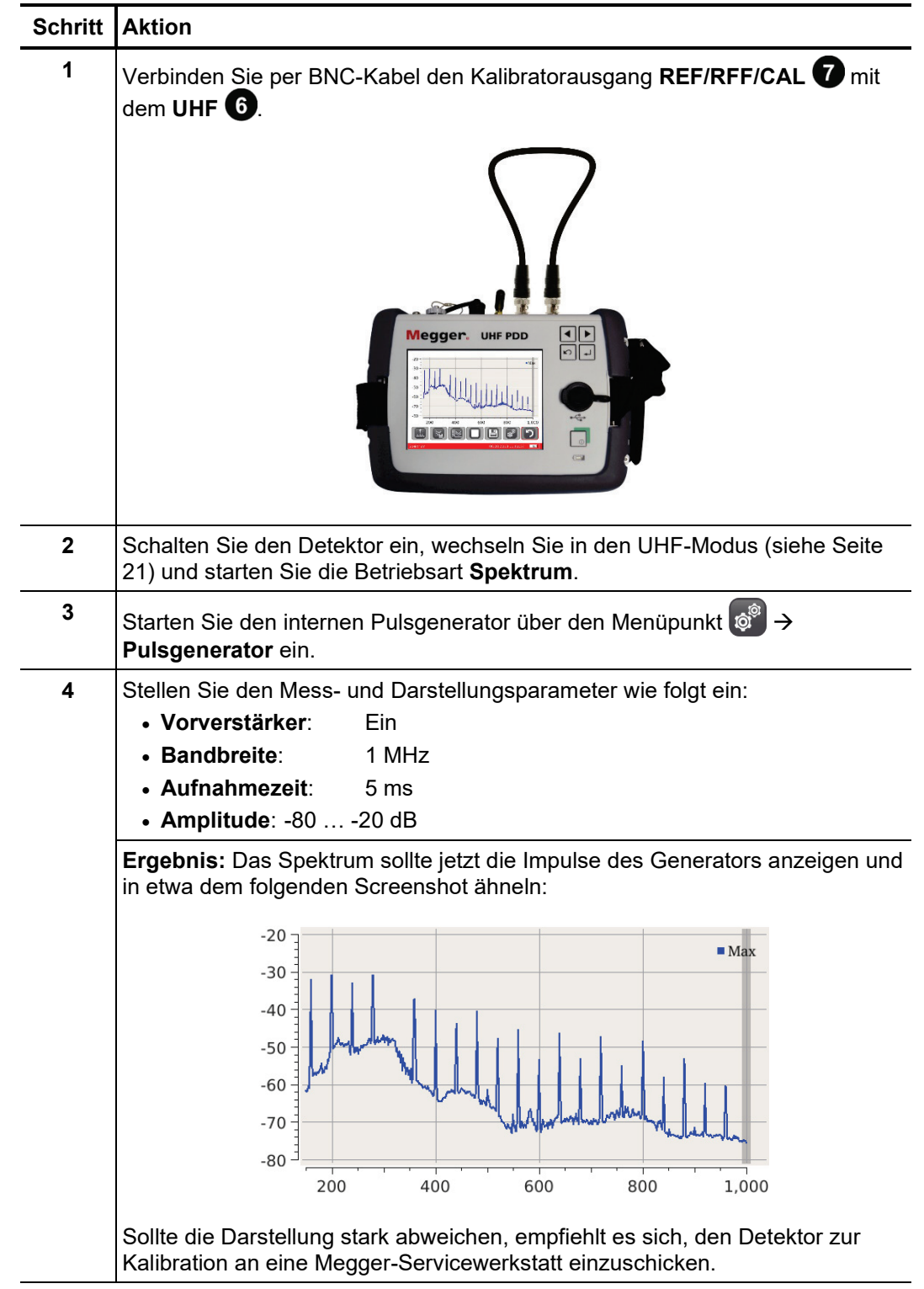

# 7.2 Funktionsprüfung eines installierten UHF-Kopplers

Mit Hilfe des internen Pulsgenerators können auch die Frequenzübertragungseigenschaften eines installierten UHF-Kopplers überprüft werden. Dazu muss das Signal des Pulsgenerators über die Buchse **REF/RFF/CAL** in das überwachte Messobjekt eingekoppelt und das Messsignal-Ausgang des UHF-Kopplers mit der Buchse UHF verbunden werden. Am Beispiel eines an einem Hochspannungsendverschluss installierten Kopplers vom Typ UHF C-1 würde dies wie folgt aussehen:

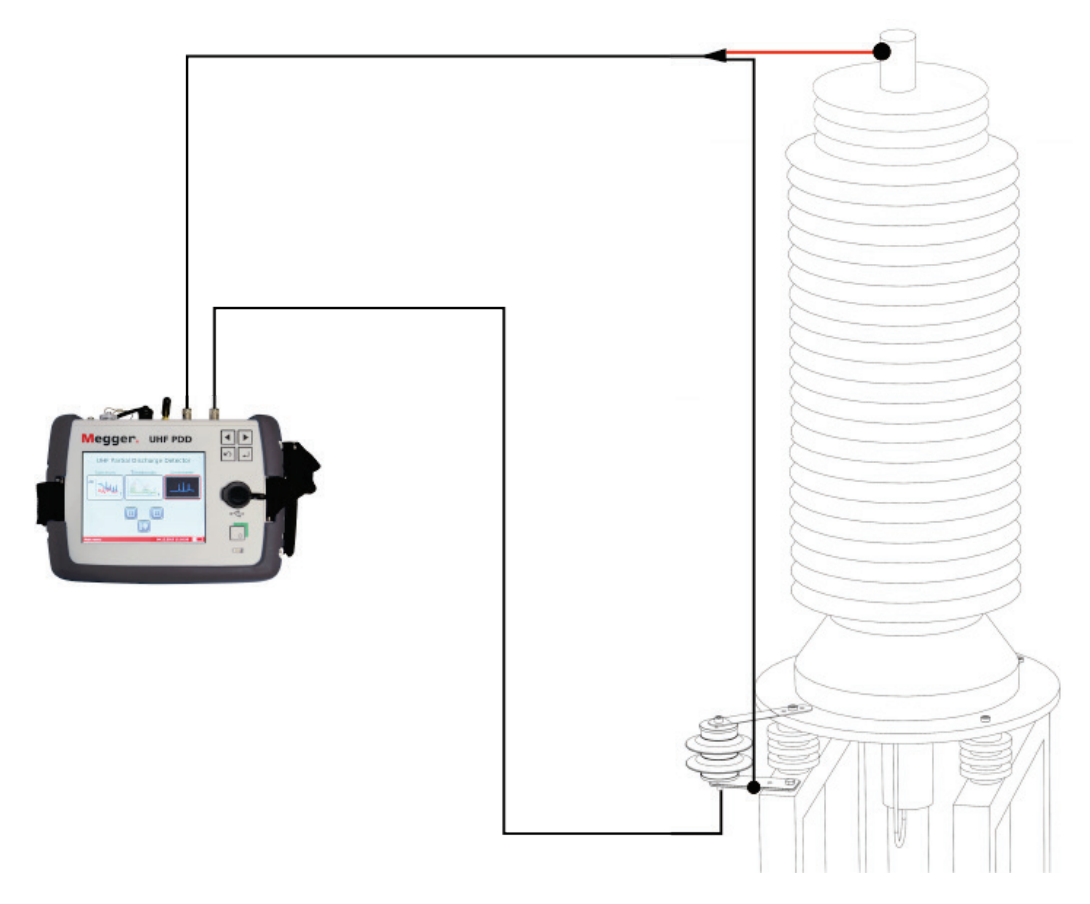

Die eigentliche Messung erfolgt dann analog den Schritten 2 bis 4 der im vorangegangenen Abschnitt beschriebenen Prozedur.

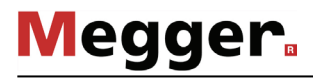

# 8 Verwendung der Demo-Box

Die optional erhältliche Demo-Box simuliert Teilentladungen im UHF-Frequenzbereich und eignet sich hervorragend dafür, die Funktion des Detektors zu demonstrieren oder den Umgang mit dem Gerät zu üben.

Besonders anschauliche Ergebnisse lassen sich erzielen, wenn die Demo-Box in gemeinsam mit dem externen Synchronisationssensor UHF MS5060 an dieselbe Steckdosenleiste angeschlossen und der Ausgang der Demo-Box direkt mit dem UHF-Eingang des Detektors verbunden wird.

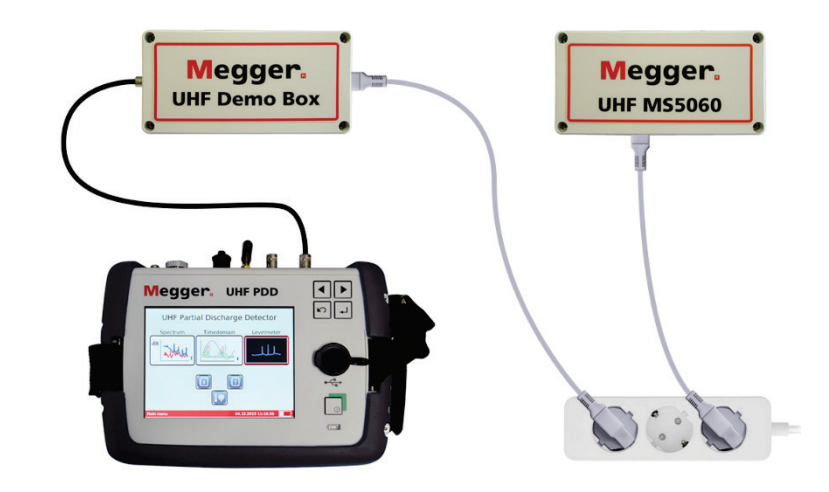

Nach Einschalten der Demo-Box über den Kippschalter sollte in der Betriebsart **Spektrum** über das gesamte Frequenzspektrum hinweg deutliche TE-Aktivität erkennbar sein. Die Pegel sind dabei von den Eigenschaften des in der Demo-Box verwendeten Gasableiters abhängig.

In der Betriebsart **Zeitbereich** muss als Synchronisationssensor der Typ **MS5060** gewählt werden. Nach wenigen Sekunden sollten sich dann die für Teilentladungen typischen, scharf abgegrenzten und phasenstarren Muster ausbilden.

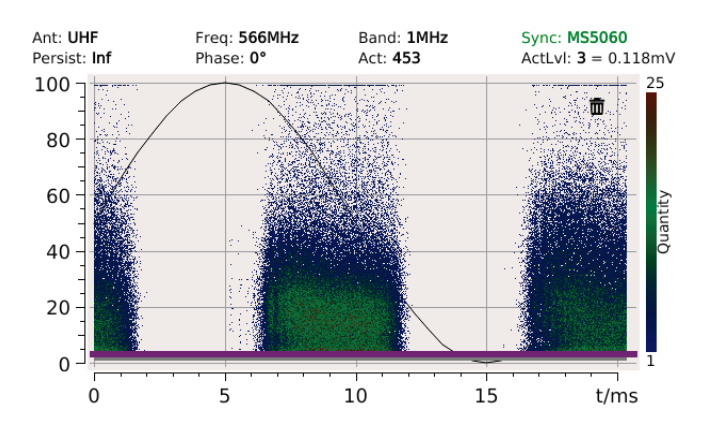

Die TE-Aktivität der Demo-Box kann auch mit einer UHF-Antenne gemessen werden. Dadurch können sich speziell unerfahrene Anwender einen Eindruck darüber verschaffen, wie sich der Abstand zum Messobjekt und die Verstärkungseinstellungen auf die gemessenen Pegel auswirken.

# 9 Verarbeitung und Archivierung der Messdaten

Beim Export werden die Messdaten in einer chronologischen Ordnerstruktur abgelegt und dabei tageweise zusammengefasst. Jeder dieser Ordner enthält eine *index.html*-Datei, über welche alle Messungen des jeweiligen Tages schnell und unkompliziert als Übersicht im Browser angezeigt werden können.

Bei Bedarf können die Daten der einzelnen Messungen aber auch separat aus dem Verzeichnis aufgerufen und mit geeigneter Software weiterverarbeitet werden. Jeder Messdatensatz umfasst die folgenden Dateien:

- Screenshot (*%Messmodus%\_yyyyMMdd\_hhmmss.png*)
- Messwertdatei im XML-Format (*%Messmodus%\_yyyyMMdd\_hhmmss.xml*)

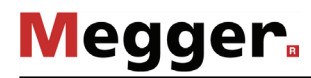

# 10 Wartung, Pflege und Transport

Reparaturen und Wartungsarbeiten dürfen nur durch Megger selbst oder autorisierte Service-Partner und unter Verwendung von Originalersatzteilen durchgeführt werden. Megger bietet seinen Kunden auch Vorort-Service. Bitte kontaktieren sie bei Bedarf das für sie zuständigen Servicecenter. *Reparatur und Wartung*

> Um die hohe Messgenauigkeit auch über einen langen Zeitraum hinweg gewährleisten zu können, sollte das Gerät in regelmäßigen Abständen (ein zweijähriger Zyklus wird empfohlen) beim Hersteller kalibriert werden.

Das Display darf nicht mit scharfen Reinigungsmitteln wie z.B. Lösungsmittel oder Benzin gereinigt werden. *Pflege des Displays*

> Stattdessen sollte handwarmes Wasser mit etwas Geschirrspülmittel versetzt und mit Hilfe eines Mikrofasertuches auf das Display aufgetragen werden.

Transport der Geräte Der Transport von Lithium-Batterien, sowie von Geräten, in denen solche Batterien oder Akkus verbaut sind, ist durch Vorschriften geregelt, welche auf den UN-Modellvorschriften für den Gefahrguttransport (UN Dokument ST/SG/AC.10-1) basieren.

> Informieren Sie sich über die Transportvorschriften und befolgen sie diese beim Transport des Systems.

Wenn das Gerät über einen längeren Zeitraum nicht verwendet wird, sollte es in *Lagerung*staubfreier und trockener Umgebung gelagert werden.

Laden Sie bei längerem Nichtgebrauch den Akku etwa einmal im Jahr auf.

# 11 Problembehebung

Selbstständige Bei auftretenden Problemen können diese unter Umständen mit Hilfe der folgenden *Entstörung* Tabelle diagnostiziert und behoben werden:

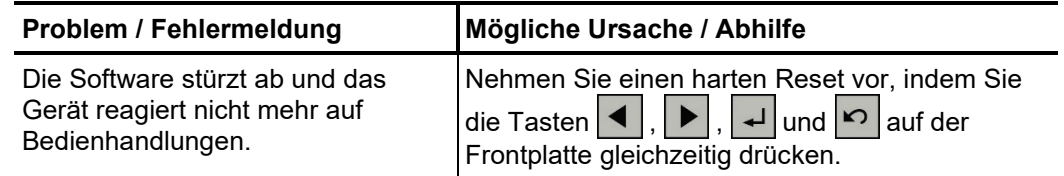

Tento symbol indikuje, že výrobek nesoucí takovéto označení nelze likvidovat společně s běžným domovním odpadem. Jelikož se jedná o produkt obchodovaný mezi podnikatelskými subjekty (B2B), nelze jej likvidovat ani ve veřejných sběrných dvorech. Pokud se potřebujete tohoto výrobku zbavit, obraťte se na organizaci specializující se na likvidaci starých elektrických spotřebičů v blízkosti svého působiště.

Dit symbool duidt aan dat het product met dit symbool niet verwijderd mag worden als gewoon huishoudelijk afval. Dit is een product voor industrieel gebruik, wat betekent dat<br>het ook niet afgeleverd mag worden aan afvalcen gelegen organisatie te brengen gespecialiseerd in de verwijdering van oud elektrisch materiaal.

This symbol indicates that the product which is marked in this way should not be disposed of as normal household waste. As it is a B2B product, it may also not be disposed of at civic disposal centres. If you wish to dispose of this product, please do so properly by taking it to an organisation specialising in the disposal of old electrical equipment near you.

Този знак означава, че продуктът, обозначен по този начин, не трябва да се изхвърля като битов отпадък. Тъй като е В2В продукт, не бива да се изхърля и в<br>градски пунктове за отпадъци. Ако желаете да извърлите продукта, г

Dette symbol viser, at det produkt, der er markeret på denne måde, ikke må kasseres som almindeligt husholdningsaffald. Eftersom det er et B2B produkt, må det heller ikke<br>bortskaffes på offentlige genbrugsstationer. Skal d

Sellise sümboliga tähistatud toodet ei tohi käidelda tavalise olmejäätmena. Kuna tegemist on B2B-klassi kuuluva tootega, siis ei tohi seda viia kohalikku jäätmekäitluspunkti.<br>Kui soovite selle toote ära visata, siis viige

Tällä merkinnällä ilmoitetaan, että kyseisellä merkinnällä varustettua tuotetta ei saa hävittää tavallisen kotitalousjätteen seassa. Koska kyseessä on yritysten välisen kaupan tuote, sitä ei saa myöskään viedä kuluttajien käyttöön tarkoitettuihin keräyspisteisiin. Jos haluatte hävittää tämän tuotteen, ottakaa yhteys lähimpään vanhojen sähkölaitteiden<br>hävittämiseen erikoistuneeseen organisaatioon hävittämiseen erikoistuneeseen organisaatioon.

Ce symbole indique que le produit sur lequel il figure ne peut pas être éliminé comme un déchet ménager ordinaire. Comme il s'agit d'un produit B2B, il ne peut pas non plus<br>être déposé dans une déchetterie municipale. Pour proche de chez vous.

Cuireann an siombail seo in iúl nár cheart an táirgeadh atá marcáilte sa tslí seo a dhiúscairt sa chóras fuíoll teaghlaigh. Os rud é gur táirgeadh ghnó le gnó (B2B) é, ní féidir é<br>a dhiúscairt ach oiread in ionaid dhiúscar fhearas leictrigh.

Dieses Symbol zeigt an, dass das damit gekennzeichnete Produkt nicht als normaler Haushaltsabfall entsorgt werden soll. Da es sich um ein B2B-Gerät handelt, darf es auch nicht bei kommunalen Wertstoffhöfen abgegeben werden. Wenn Sie dieses Gerät entsorgen möchten, bringen Sie es bitte sachgemäß zu einem Entsorger für Elektroaltgeräte in Ihrer Nähe.

Αυτό το σύμβολο υποδεικνύει ότι το προϊόν που φέρει τη σήμανση αυτή δεν πρέπει να απορρίπτεται μαζί με τα οικιακά απορρίματα. Καθώς πρόκειται για προϊόν B2B, δεν πρέπει να απορρίπτεται σε δημοτικά σημεία απόρριψης. Εάν θέλετε να απορρίψετε το προϊόν αυτό, παρακαλούμε όπως να το παραδώσετε σε μία υπηρεσία συλλογής ηλεκτρικού εξοπλισμού της περιοχής σας.

Ez a jelzés azt jelenti, hogy az ilyen jelzéssel ellátott terméket tilos a háztartási hulladékokkal együtt kidobni. Mivel ez vállalati felhasználású termék, tilos a lakosság számára<br>fenntartott hulladékgyűjtőkbe dobni. Ha foglalkozó hulladékkezelő központhoz.

Questo simbolo indica che il prodotto non deve essere smaltito come un normale rifiuto domestico. In quanto prodotto B2B, può anche non essere smaltito in centri di smaltimento cittadino. Se si desidera smaltire il prodotto, consegnarlo a un organismo specializzato in smaltimento di apparecchiature elettriche vecchie

Šī zīme norāda, ka iztrādājumu, uz kura tā atrodas, nedrīkst izmest kopā ar parastiem mājsaimniecības atkritumiem. Tā kā tas ir izstrādājums, ko cits citam pārdod un lieto tikai uzņēmumi, tad to nedrīkst arī izmest atkritumos tādās izgāztuvēs un atkritumu savāktuvēs, kas paredzētas vietējiem iedzīvotājiem. Ja būs vajadzīgs šo izstrādājumu izmest atkritumos, tad rīkojieties pēc noteikumiem un nogādājiet to tuvākajā vietā, kur īpaši nodarbojas ar vecu elektrisku ierīču savākšanu.

Šis simbolis rodo, kad juo paženklinto gaminio negalima išmesti kaip paprastų buitinių atliekų. Kadangi tai B2B (verslas verslui) produktas, jo negalima atiduoti ir buitinių atliekų tvarkymo įmonėms. Jei norite išmesti šį gaminį, atlikite tai tinkamai, atiduodami jį arti jūsų esančiai specializuotai senos elektrinės įrangos utilizavimo organizacijai.

Dan is-simbolu jindika li l-prodott li huwa mmarkat b'dan il-mod m'għandux jintrema bħal skart normali tad-djar. Minħabba li huwa prodott B2B , ma jistax jintrema wkoll f'centri<br>ċiviċi għar-rimi ta' l-iskart. Jekk tkun tix qadim ta' l-elettriku.

Dette symbolet indikerer at produktet som er merket på denne måten ikke skal kastes som vanlig husholdningsavfall. Siden dette er et bedriftsprodukt, kan det heller ikke kastes ved en vanlig miljøstasjon. Hvis du ønsker å kaste dette produktet, er den riktige måten å gi det til en organisasjon i nærheten som spesialiserer seg på kassering av gammelt elektrisk utstyr.

Ten symbol oznacza, że produktu nim opatrzonego nie należy usuwać z typowymi odpadami z gospodarstwa domowego. Jest to produkt typu B2B, nie należy go więc<br>przekazywać na komunalne składowiska odpadów. Aby we właściwy spos starych urządzeń elektrycznych.

Este símbolo indica que o produto com esta marcação não deve ser deitado fora juntamente com o lixo doméstico normal. Como se trata de um produto B2B, também não pode ser deitado fora em centros cívicos de recolha de lixo. Se quiser desfazer-se deste produto, faça-o correctamente entregando-o a uma organização especializada na eliminação de equipamento eléctrico antigo, próxima de si.

Acest simbol indică faptul că produsul marcat în acest fel nu trebuie aruncat ca și un gunoi menajer obișnuit. Deoarece acesta este un produs B2B, el nu trebuie aruncat nici<br>Ia centrele de colectare urbane. Dacă vreți să a echipamentelor electrice uzate.

Tento symbol znamená, že takto označený výrobok sa nesmie likvidovať ako bežný komunálny odpad.Keďže sa jedná o výrobok triedy B2B, nesmie sa likvidovať ani na mestských skládkach odpadu. Ak chcete tento výrobok likvidovať, odneste ho do najbližšej organizácie, ktorá sa špecializuje na likvidáciu starých elektrických zariadení.

Ta simbol pomeni, da izdelka, ki je z njim označen, ne smete zavreči kot običajne gospodnjske odpadke. Ker je to izdelek, namenjen za druge proizvajalce, ga ni dovoljeno<br>odlagati v centrih za civilno odlaganje odpadkov. Če specializirana za odlaganje stare električne opreme.

Este símbolo indica que el producto así señalizado no debe desecharse como los residuos domésticos normales. Dado que es un producto de consumo profesional, tampoco debe llevarse a centros de recogida selectiva municipales. Si desea desechar este producto, hágalo debidamente acudiendo a una organización de su zona que esté<br>especializada en el tratamiento de residuos de aparatos eléctr

Den här symbolen indikerar att produkten inte får blandas med normalt hushållsavfall då den är förbrukad. Eftersom produkten är en så kallad B2B-produkt är den inte avsedd för privata konsumenter, den får således inte avfallshanteras på allmänna miljö- eller återvinningsstationer då den är förbrukad. Om ni vill avfallshantera den här produkten på<br>rätt sätt, ska ni lämna den till myndighet el